最終更新日:2024年7月23日

1

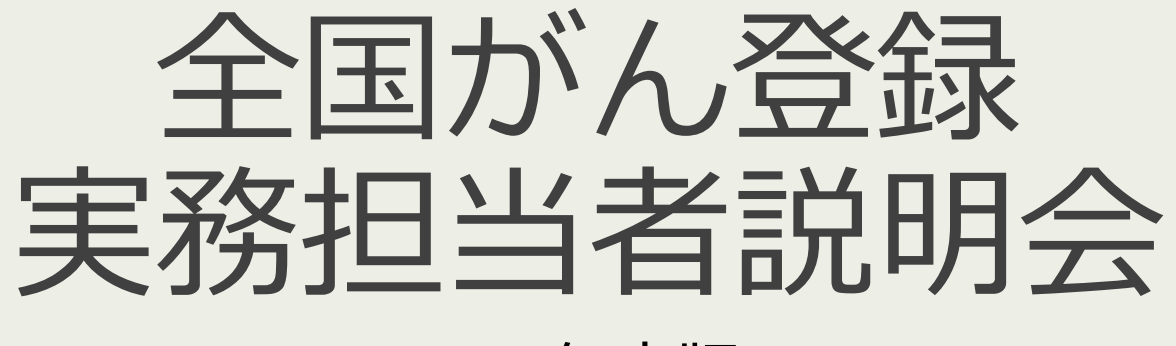

2024年度版 栃木県がん登録室

- 1.概要と安全管理
- 2. 届出の期間と時期
- 3.届出準備・対象
- 4. 届出方法
- 5.届出項目と注意点

最終更新日:2024年7月23日

# 概要と安全管理

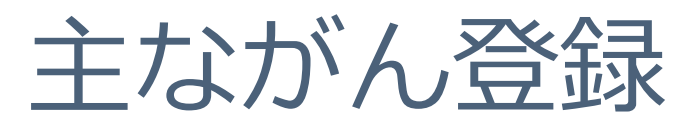

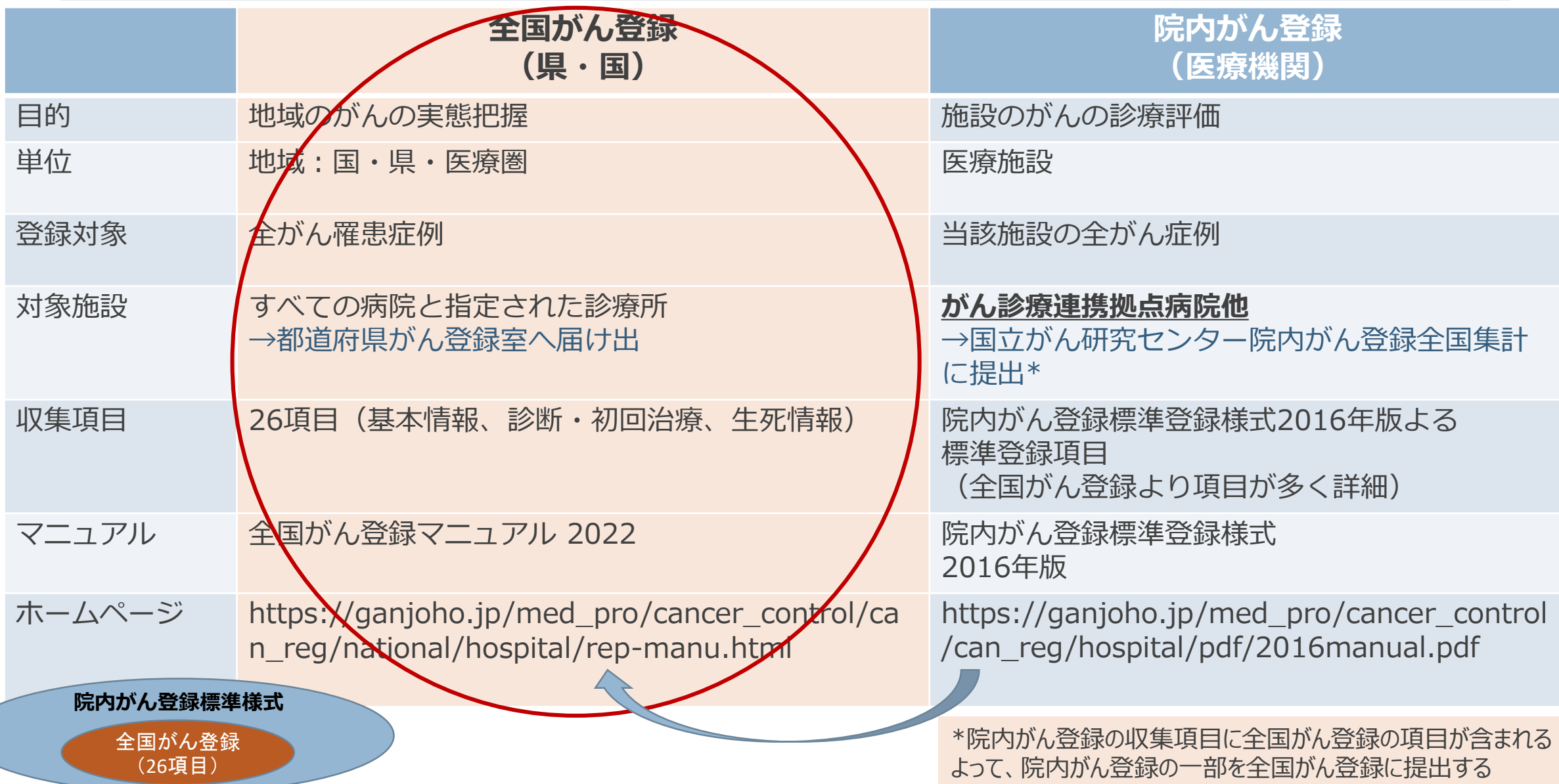

3

# 全国がん登録の目的

## **罹患率、生存率、受療状況を把握する**

- 一定の対象集団において
- 一定の期間に
- 新たに診断された「がん」について
- 診断時の情報や
- その後の生死を
- 1件1件積み重ねて
- 罹患率、生存率などを測定する仕組み

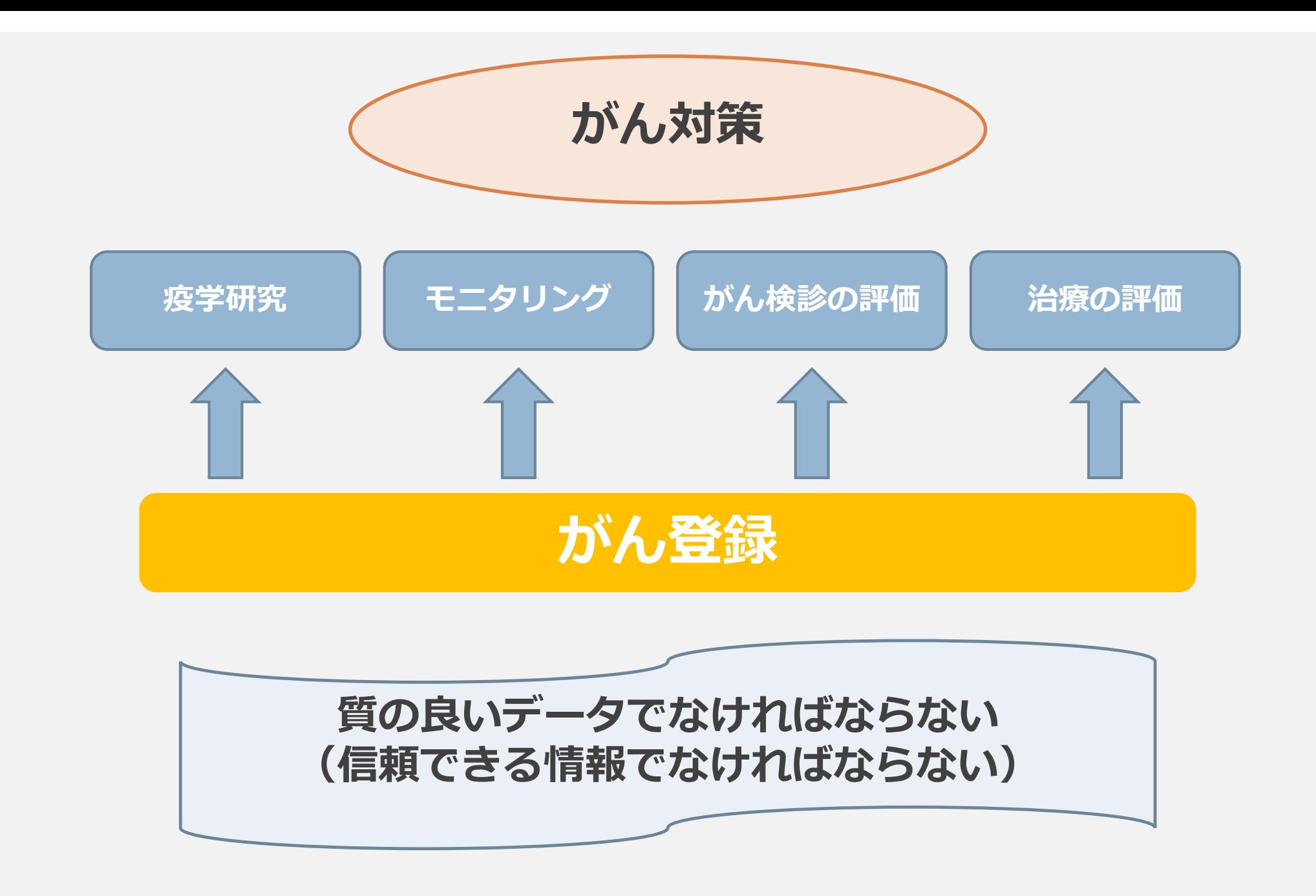

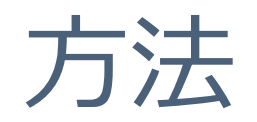

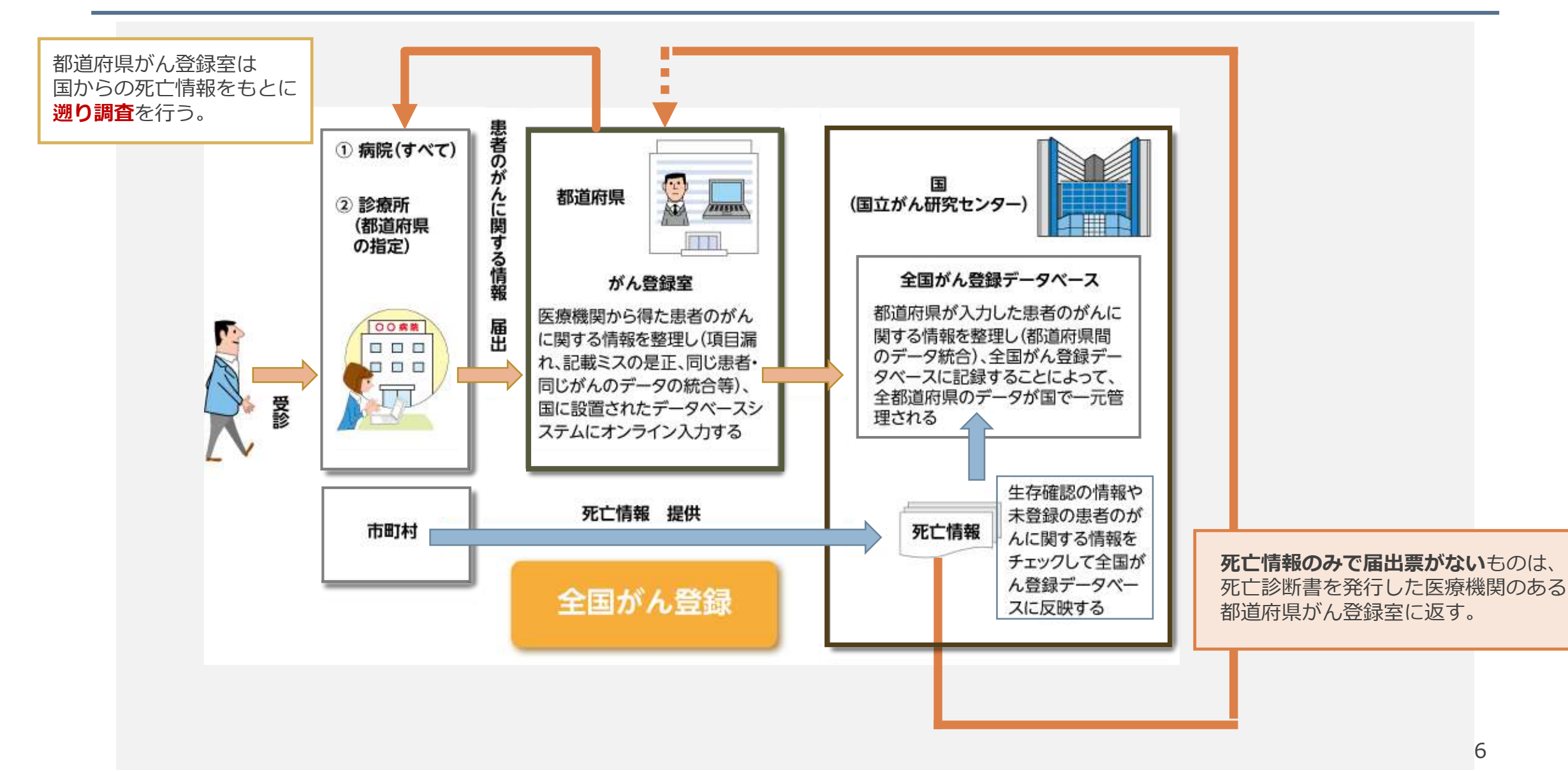

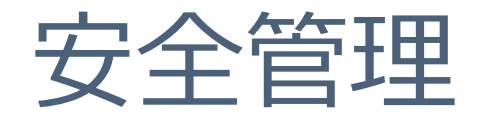

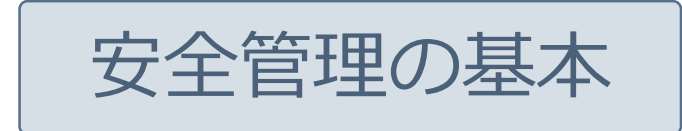

- ① 担当者を決める。 (業務分担している場合は、誰が何の役割なのかを明確にする。)
- ② ID/パスワードの盗難に注意し、ID/パスワードを記録しておく場合は、厳重に保管する。 **※パソコン等にID/パスワードを貼らない**
- ③ 定期的にウイルスチェックする。
- ④ 個人情報保護のため、インターネットに接続した状態で届出票の作成はしない。 その環境が確保できない場合は、作業する際にLANケーブルを抜く(又は無線LANを切る) ※ただし、VPNに接続した状態であれば、届出票(PDF)の入力作業をすることは問題ありません。
- ⑤ 入力後の届出票はパソコン内に残さず外部メディアに保存し、鍵のかかるキャビネット等に保管する。 提出する際は、がん登録オンラインシステムを利用して提出する。 ※**メール・FAX・普通郵便で届出情報を送付することは禁止。**

⑥ がん登録の個人情報に関する資料等は、机上に放置せず、鍵のかかるキャビネット等に保管し、施錠する。

⑦ 不要な情報はすぐにシュレッダ等で処理する。

⑧ がん登録の実務上知り得たことは**周囲に絶対に話さない。**

# 院内がん登録運用マニュアル

院内がん登録運用マニュアルより https://ctr-info.ncc.go.jp/hcr\_info/learn/

8.個人情報の取扱い

個人情報の取扱いに関しては、院内がん登録指針において「院内がん情報は、厳格に 保護されなければならず、実務者その他の関係者は、患者本人等に対するがんの告知 の状況も踏 まえ、その取扱いに関し十分に留意することとする。」とされており、さ らに、都道府県がん情報である生存確認情報等を扱うことから、院内がん登録情報の 慎重な取扱いが求められる。 このため、各施設においては、「また、当該情報を取り 扱うに当たっては、情報セキュリティーに関する基本的な方針を定めることが望まし い」とされている。また「医療・介護関係事 業者における個人情報の適切な取扱いの ためのガイダンス」に従うことに加えて、院内がん登録においては、コンピュー ター・ソフトウェア(いわゆる院内がん登録システム)が用いられることから、「医 療情報システムの安全管理に関するガイドライン」に準拠した形での対応が必要であ る。

#### 個人情報保護 院内がん登録運用マニュアル https://ctr-info.ncc.go.jp/hcr\_info/learn/

- 1) 院内がん登録情報のシステム運用責任者を定める 。
- 2) 院内がん登録情報の担当者(システム管理者を含む)を限定する 。
- 3) 院内がん登録システムへのアクセスは、 個々の担当者ごとに認証情報を設定したうえで、 アクセス制限、記録 (ログ )、点検などの頻度・手順を運用管理規程で定める 。
- 4) 院内がん登録システムからデータを抽出する場所は、原則として許可された者のみが入室可能な 区域とし、一時的な来訪者については、日時・氏名・所属など入退の記録管理を行う 。
- 5) 院内がん登録情報の管理を委託する時には、契約上、安全管理に関する条項を含める 。
- 6) 院内がん登録情報の担当者は、個人情報保護に関する教育訓練を定期的に受ける 。
- 7) 院内がん登録情報の 個票情報が含まれる情報機器は原則として 所定の位置より移動・持ち出しを させないこととし、また移動・持ち出しについてはその手順や管理方法を運用管理規程で定める 。
- 8) 運用管理規程については、院内がん登録情報を扱う機器に関しては、機器・装置・情報媒体等の 盗難や紛失防止も含めた物理的な保護及び措置についても定め遵守する 。

最終更新日:2024年7月23日

# 届出の期間と時期

# 年間スケジュール予定(2024年度)

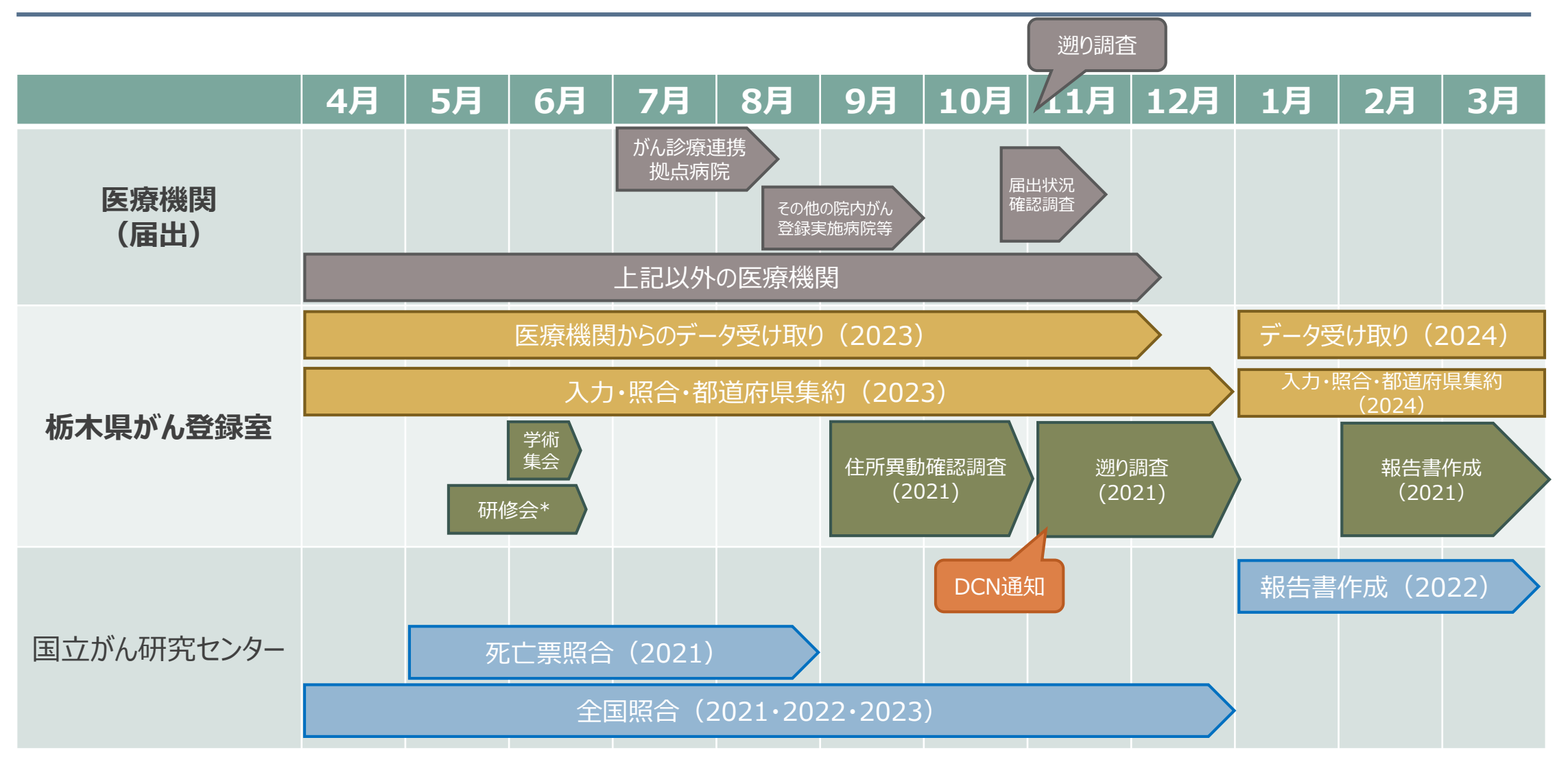

\*毎年5月~6月に研修会を実施予定(2024年度の研修会については7/23開催) ※上記スケジュールは予定のため前後する可能性があります。

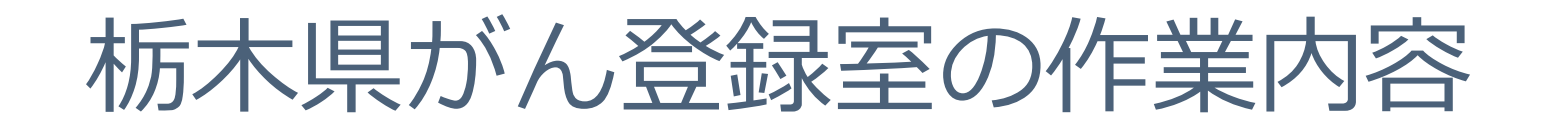

#### **届出データ入力~集約**

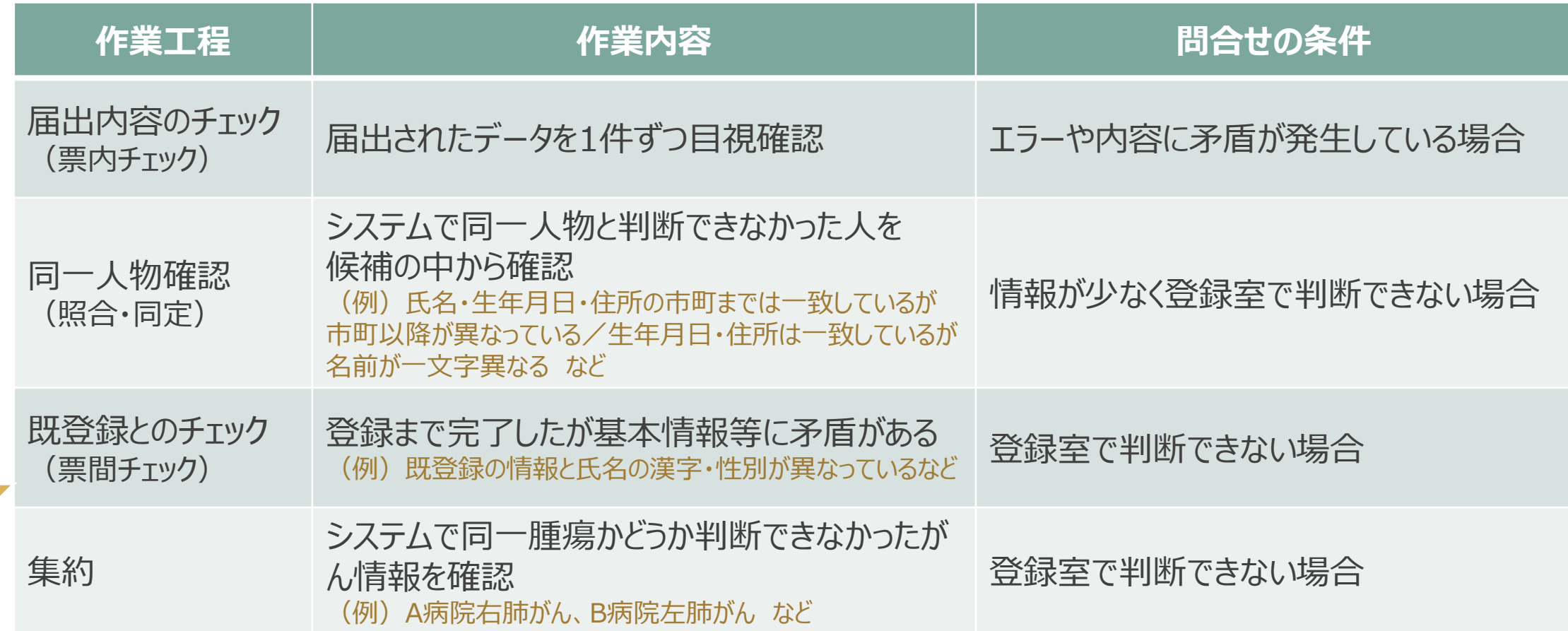

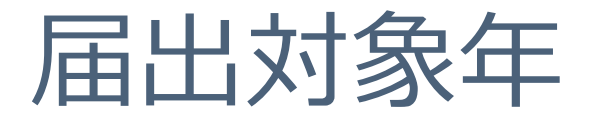

- **2023年1月1日 ~ 2023年12月31日** の期間に、自施設で 「がん」として診断や治療などの診療行為を初めて行った患者が 対象となります。(入院・外来問わず)
- 一定の期間内(当該がんの診断年の翌年末まで)の届出が 義務付けられています。

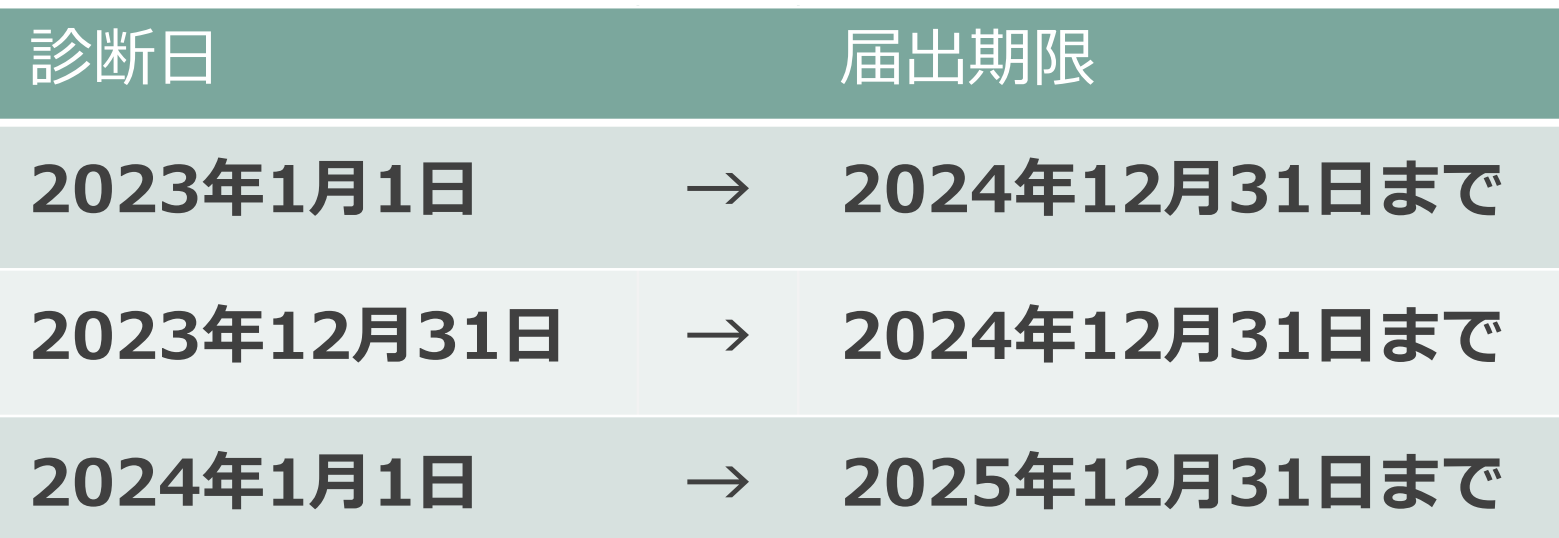

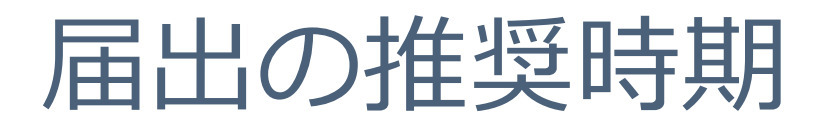

• 栃木県の推奨届出時期として、以下のスケジュールをお願いしています。

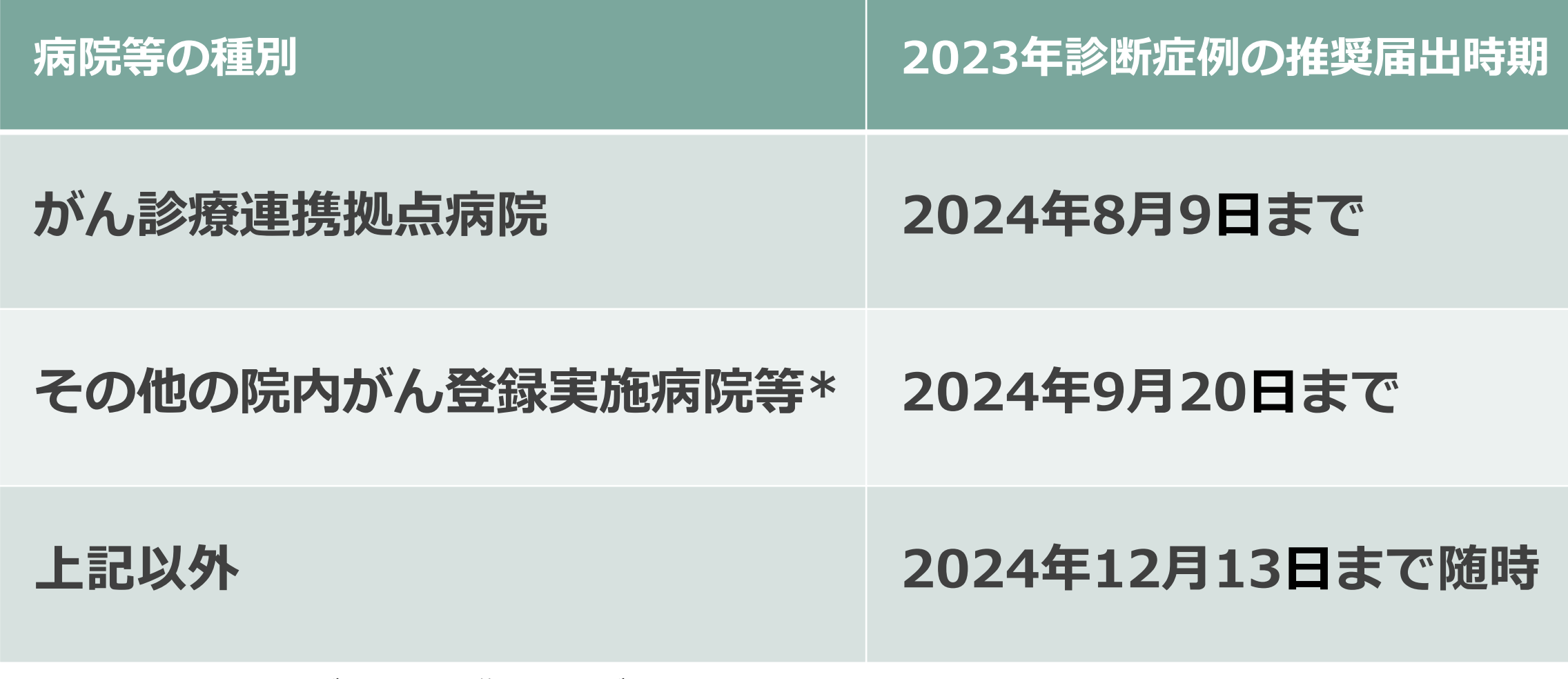

\*拠点病院を除く栃木県がん診療連携協議会がん登録部会施設

# 遡り調査と登録精度

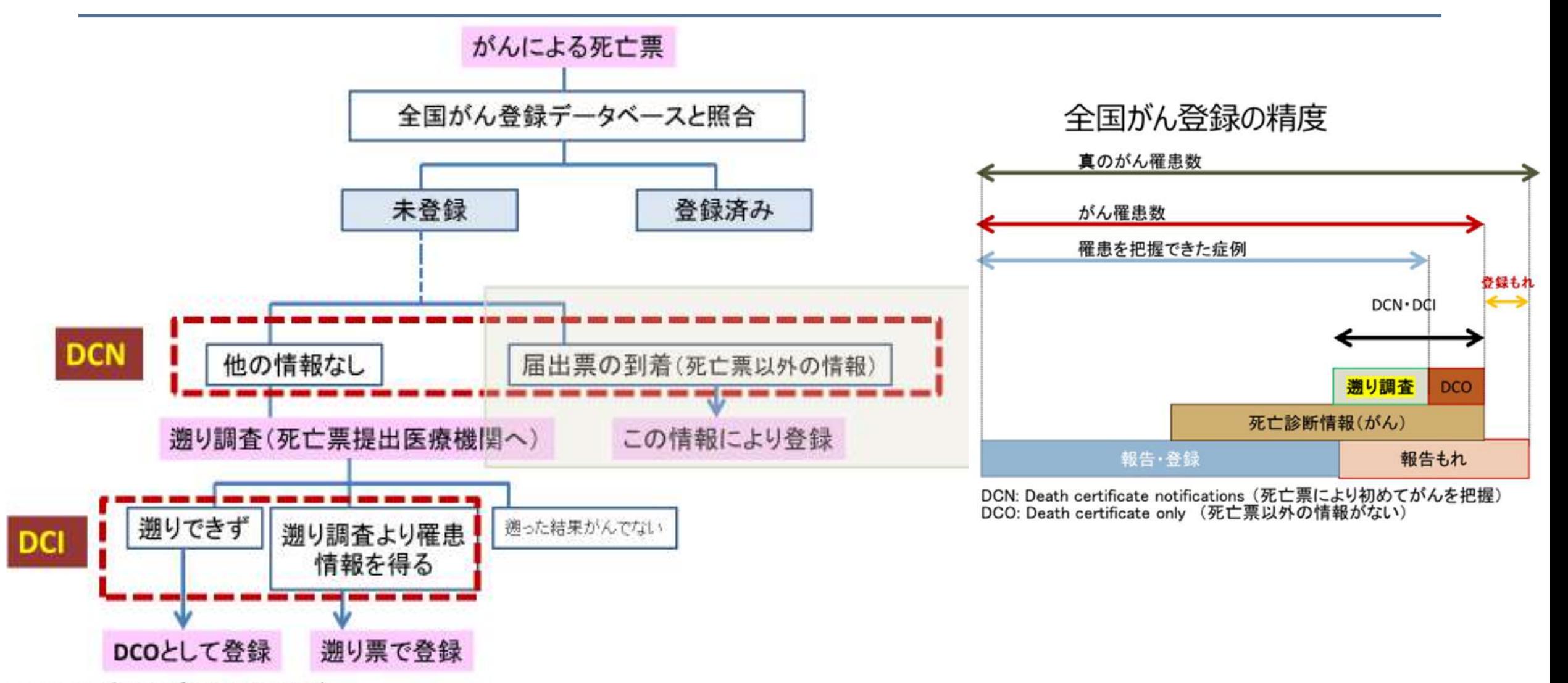

DCI: Death certificate initiated

(遡り調査の結果、がんではないことが判明したケースをDCNから除外。遡り調査をしている地域で はDCN=DCI)

# 届出状況確認

#### **届出状況確認とは?**

・推奨届出期限までに届出(追加届出含む)があるか 作業状況を確認をさせていただきます。

#### ・メールにて下記届出について(依頼)が届いたら **アンケートに必要事項を記入し回答をお願いいた します。** ※メールのない施設には郵送いたします。

健康第一号 令和 X(20XX)年 11 月 日 【**依頼文書】** 関係医療機関の長 様 全国がん登録 2022年診断症例の届出について(依頼) 金国がん登録 2000年診断症例の届出について(依頼) 各医療機関がん登録実務 - 御祖当者様 礼申し上げます。 標記 2000年診断症例の届出につきまして、別添のとおり依頼します。 令和 X(2008)年12月 KX 日までに届出をお願いいたします。 併せて、届出状況の確認のため、令和 X(20XX)年11月30日までに る期間内にがん登録の届出を行うこととされています。 下記 URL よりアンケートへの御画答をお願いします。 全ての医療機関が対象ですので、届出済みの場合も御国答ください。 ーがん登録室宛て届出いただくようお願いします。 **↓アンケート URL** 話: D28-645-9592) までお問い合わせください。 https://forms.office.com/r/x0Emu5OUhZ

よろしくお願いいたします。

#### 栃木県保健福祉部健康増進課長

全国がん登録制度の運用に関しましては、目頃から御理解と御協力をいただき、厚く御 がん登録等の推進に関する法律第6条第1項の規定により、病院では指定診療所は、原 発性のがんについて当該病院等における初回の診断が行われたとき、厚生労働省令で定め つきましては、2000年診断症例を令和X(2000)年12月以日までに栃木県立がんセンタ なお、届出方法に関し不明な点等ございましたら、栃木県立がんセンターがん登録室(電 また、届出状況の確認のため、令和 K(2000年11月30日までに、以下のURL よりアン ケートへの御画答をお願いします。金ての医療機関が村象ですので、届出済みの場合も御 画答ください。

「全国がん登録 2022年診断症例届出状況顕査について」アンケートフォーム https://forms.office.com/r/x0Enu50UbZ

#### **【アンケートフォーム<見本>】**

#### 全国がん登録20XX年診断症例届出状況調査について

全国がん登録実務者研修会でもお知らせしておりますが、20XX年診断症例(診断日:20XX/1/1~ 2**0XX/12/31)**の届出期間は<u>12月XX日</u>となっております。<br>- お忙しいところ恐縮ですが、下記に届出状況を記入し、<u>11月30日</u>までにご回答ください。<br>- なお、この状況確認は<u>全医療機関対象</u>です。すでに届出済の医療機関様におかれましてもお手<br>数をお掛けしますが、御協力のほどよろしくお願いいたします。

※不明な点等ございましたらご連絡ください。 連絡先:栃木県がん登録室 028-645-9592 Mail: chigan@tochigi-cc.jp

"必须"

1. 施設名を入力してください。

回答を入力してください

2. 担当者名を入力してください\*

回答を入力してください

3. 担当者のメールアドレスを入力してください\*

回答を入力してください

4. 届出状況を入力してください\*

○ ①これから届出します

○ ②届出済です (追加届出の可能性あり)

○ ③届出済です (追加届出なし)

○ ④届出はありません

最終更新日:2024年7月23日

# 届出準備・対象について

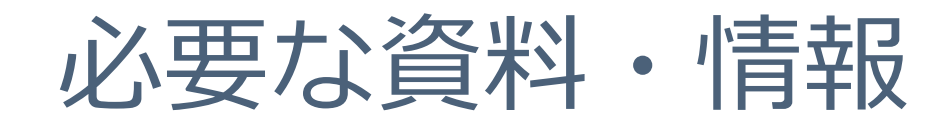

## • **全国がん登録 届出マニュアル 2022**

がん情報サービス>HOME>がん対策情報>がん登録>全国がん登録> 病院・診療所向け情報> 全国がん登録 届出マニュアル 2022

https://ganjoho.jp/med pro/cancer control/can\_reg/national/ hospital/rep-manu.html

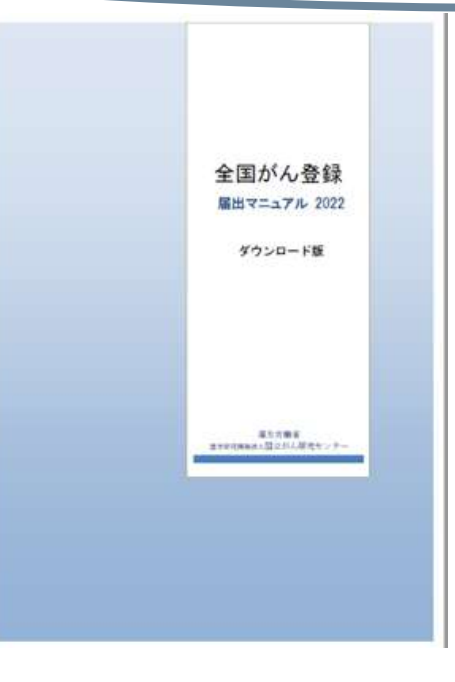

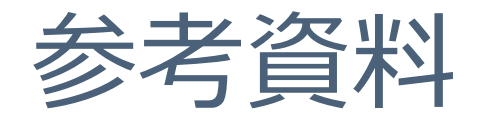

# • **院内がん登録支援サイト** https://ctr-info.ncc.go.jp/hcr\_info/

《院内がん登録テキスト》がん情報サービスの5部位テキストへリンク ◎部位別テキスト(5部位 \* 胃・大腸・肝・肺・乳腺) https://ganjoho.jp/med\_pro/cancer\_control/can\_reg/hospital/manual.html

◎その他の部位 https://ctr-info.ncc.go.jp/hcr\_info/learn/

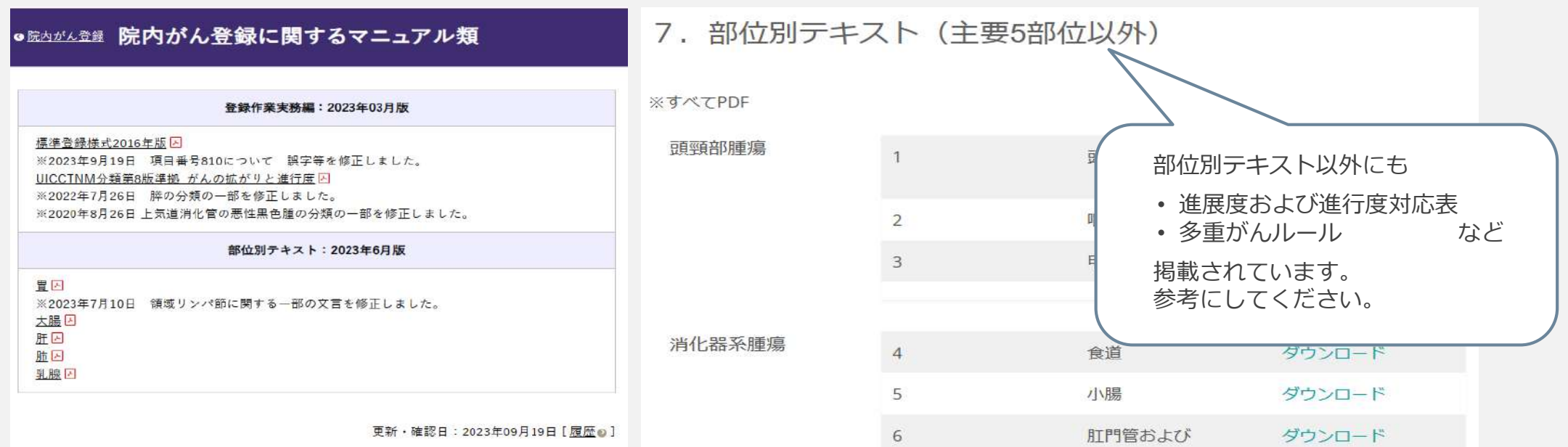

# 届出対象

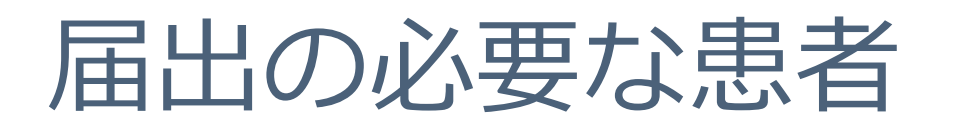

- **2023年1月1日 ~ 2023年12月31日** の期間に自施設で「がん」 として診断や治療などの診療行為を初めて行った患者。(入院・外来問わず)
- 病理学的な確定をしなくても、画像診断・血液検査・尿検査・内視鏡診 断・肉眼的診断やその他の臨床診断で「がん」と診断すれば届出対象です。
- 治療にはがんそのものの治療のほか、がんに伴う症状の治療、及び経過 観察を含みます。
- がんが原発か転移・再発かを問いません。 (転移・再発であっても、当該がんで自施設に来たのが初めてであれば届出の対象。ただし原発部位で届け出ます。)

\*以前に自施設から届出をした患者で、同じがんが再発した場合は届出不要 \*以前に自施設から届出をした患者でも、新たながんが生じた場合は届出が必要

# \*疑診症例は対象外

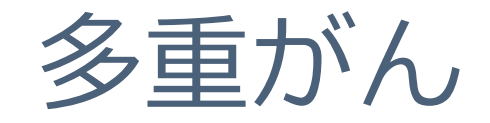

◆同じ人に、2 つ以上の独立した届出対象の原発性のがんが 発生した場合を多重がんと定義する。 多重がんには、異なる部位(臓器・器官)にそれぞれに 独立した原発性のがんが存在する場合、又は同じ部位に 2つ以上の異なる組織形態のがんが独立して存在する場合がある。

# それぞれのがんについて届け出ます

# 届出の必要ながんの種類

- 1. 悪性新生物及び上皮内癌(性状3及び2)
- 2. 髄膜又は脳、脊髄、脳神経その他の中枢神経系に発生した腫瘍 (良性・良悪性不詳も含みます)

#### 3. 以下の境界悪性の卵巣腫瘍

- ⁃ 境界悪性漿液性乳頭状のう胞腫瘍
- ⁃ 境界悪性漿液性のう胞腺腫
- ⁃ 境界悪性漿液性表在性乳頭腫瘍
- ⁃ 境界悪性乳頭状のう胞腺腫
- 境界悪性粘液性乳頭状のう胞腺腫
- ⁃ 境界悪性粘液性のう胞腫瘍
- ⁃ 境界悪性明細胞のう胞腫瘍

## 4. 消化管間質腫瘍GIST

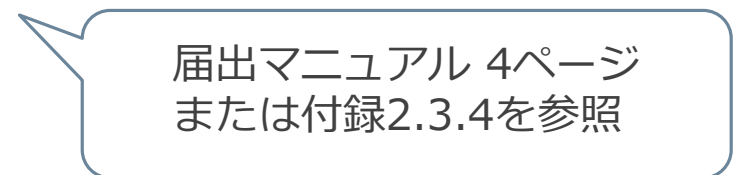

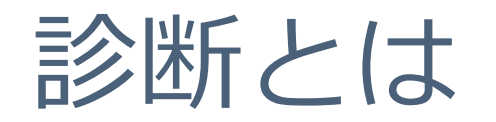

- **診断とは**
	- **- 当該病院等が、当該患者の疾病を「がん」として診断/及び又は治療等の 診療行為を行っていること。**
	- ・画像診断、血液検査、尿検査、内視鏡診断、肉眼的診断、及び臨床診断を 含みます。転移又は再発の段階で当該病院等における初回の診断が行われた 場合を含みます。この場合、転移又は再発に関する情報ではなく、原発性の がんに関する情報を届け出ます。
	- ・**「がん」として治療等とは**、1)2)両者を指す
		- 1)原発巣・転移巣のがん組織に対して行われた治療
		- 2)がん組織に対するものではなくても、がんによる症状の緩和・軽減の ために行われた特異的な治療

#### ※初回治療とは異なる

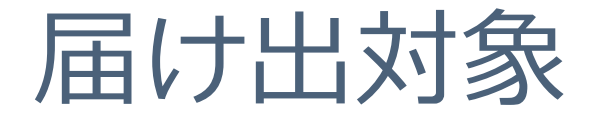

# 入院・外来を問わず、自施設において、 当該腫瘍について初診し、 診断及び/又は治療等の対象となった腫瘍が 届出の対象です。

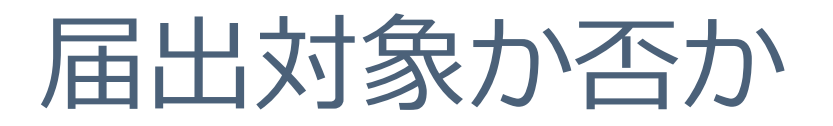

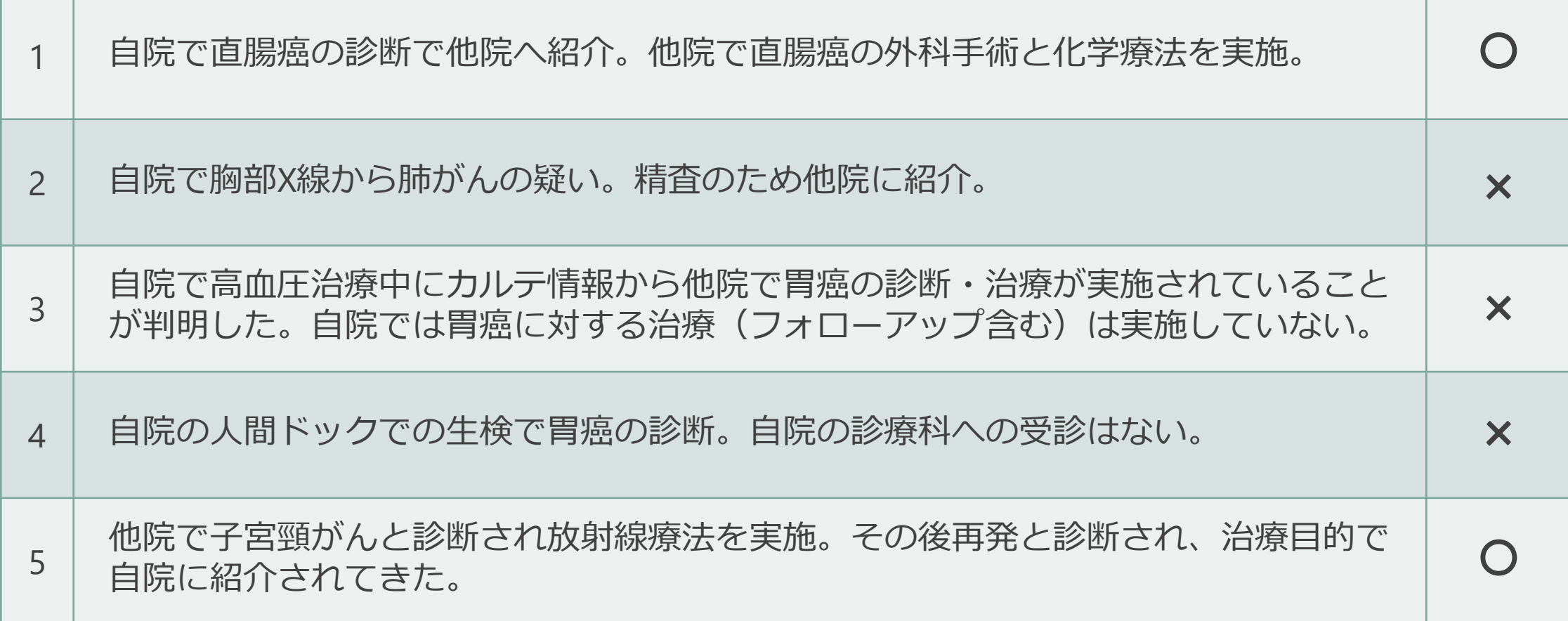

# 届出対象か否か 栃木県でのQ&A

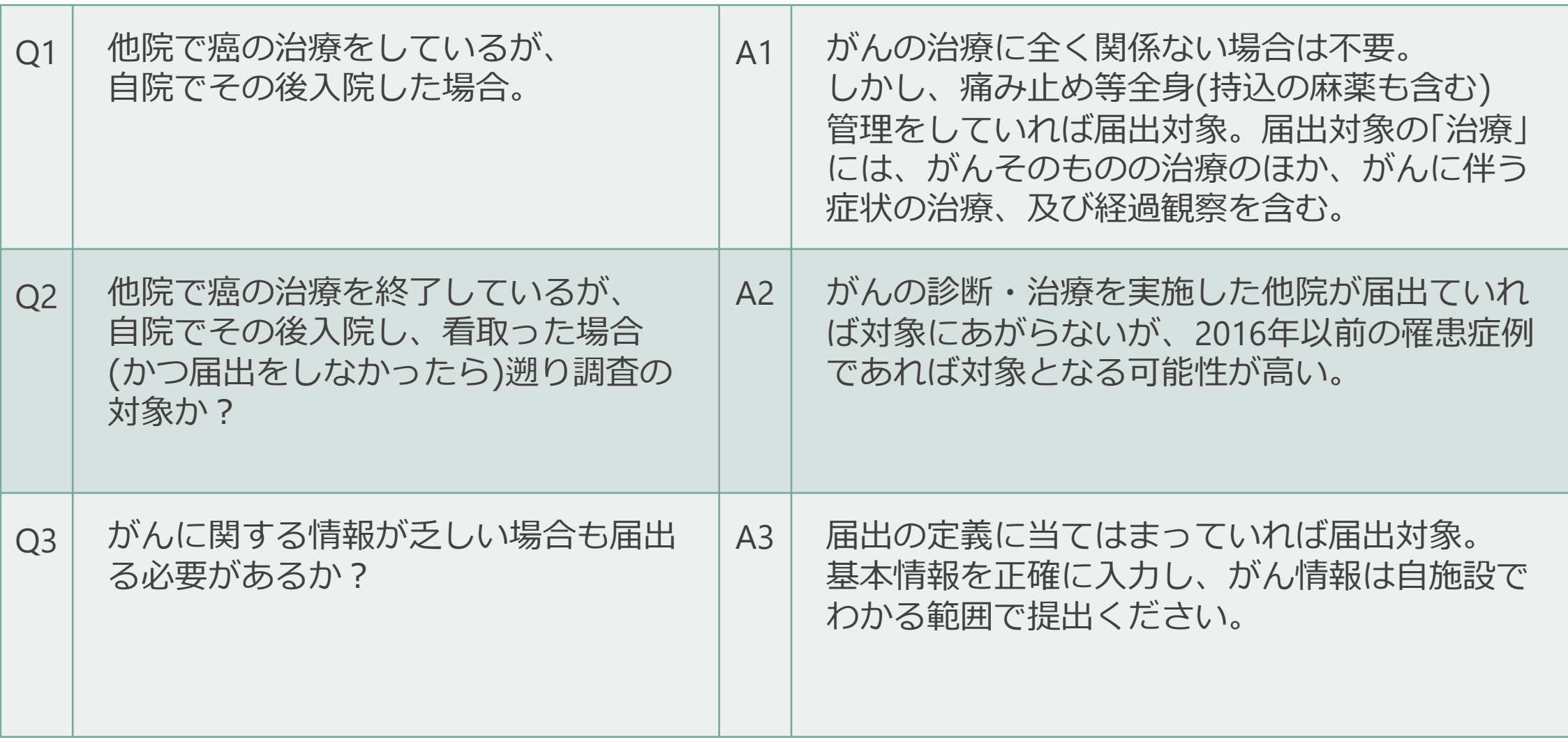

# がんに関する情報が乏しい場合も届出る必要があるか

• **届出の対象は定義の通り。基本情報を正確に入力し、がん情報 は自施設でわかる範囲で提出ください。**

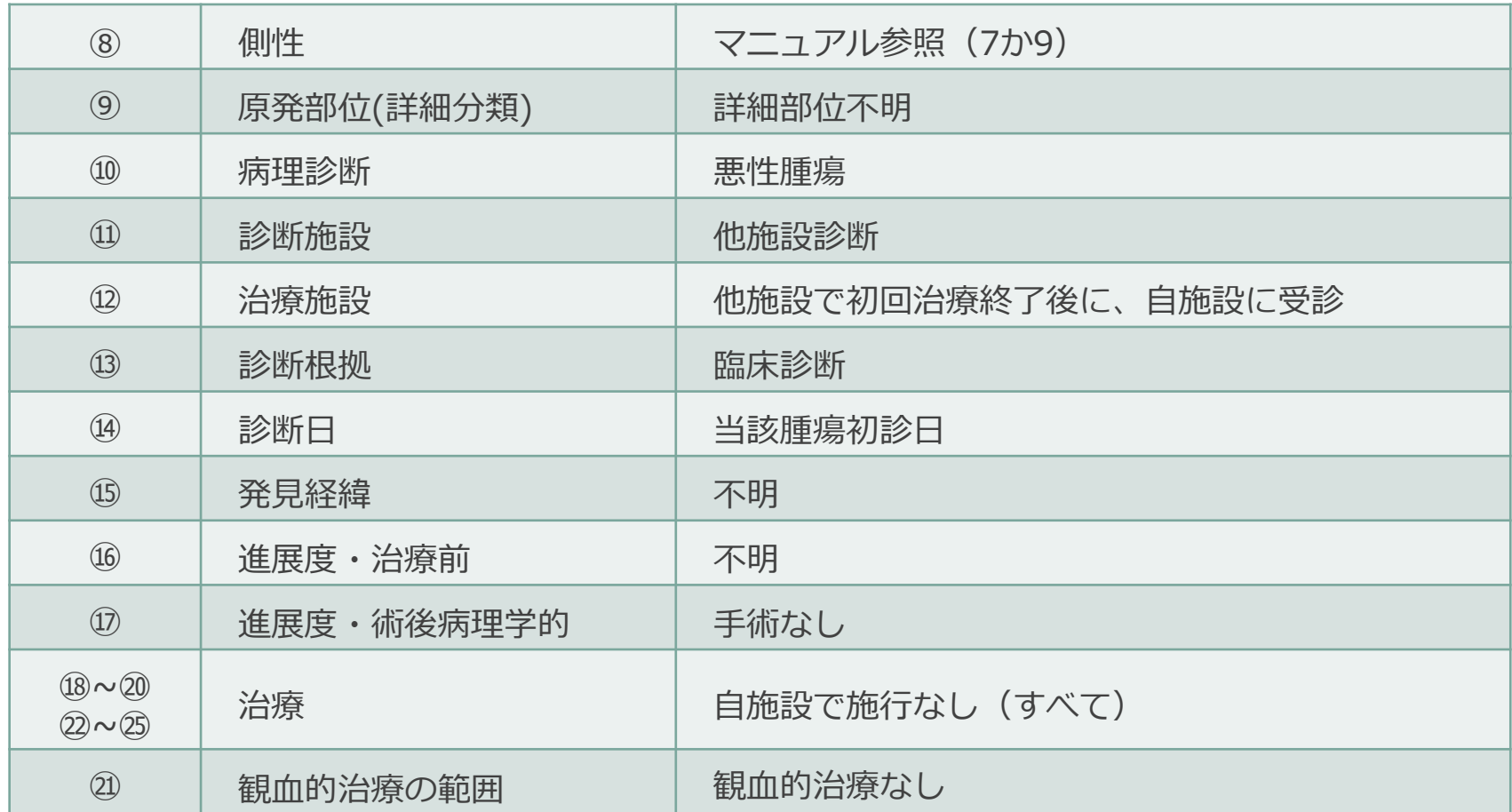

最終更新日:2024年7月23日

# 届出方法について

注意)がん登録オンラインシステムでの届出方法です。

(院内がん登録実施施設の方は追加届出および

遡り調査回答時の際の届出方法となります)

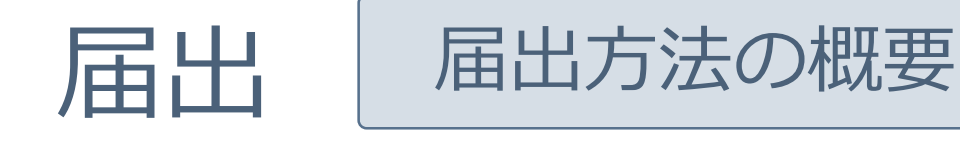

## 全国共通の「がん登録オンラインシステム(GTOL)」を利用し、 オンラインで全国がん登録の届出をすることを原則としています。

■インターネット回線に接続できるパソコンはありますか?

➣ 電子届出ファイル(PDF)のダウンロードが必要です。

■がん登録オンラインシステム(GTOL)を準備できていますか?

➣ 作成した電子届出ファイルをこちらのシステムを使用して届出を行います。

■がん登録オンラインシステムを新規ご利用される場合は以下のサイトより 手続きが必要です。

➣ https://entry.gtol.ncc.go.jp/top

詳しくはこちらをご覧ください【がん登録オンラインシステム】

https://ganjoho.jp/med\_pro/cancer\_control/can\_reg/national/hospital/e-rep/online.html

オンラインデータ提出前確認作業のお願い

普段使用しない場合

### **1. Windows更新プログラムの確認**

例)windows10の場合 スタート → 設定 → 更新とセキュリティ → 更新プログラムのチェック

# **2. ウイルス対策ソフトの定義ファイル更新**

がん登録オンラインシステム

## **1.VPNに接続**

#### スタート → ● 設定 →ネットワークとインターネット → VPN → main-gtol-vpnの接続

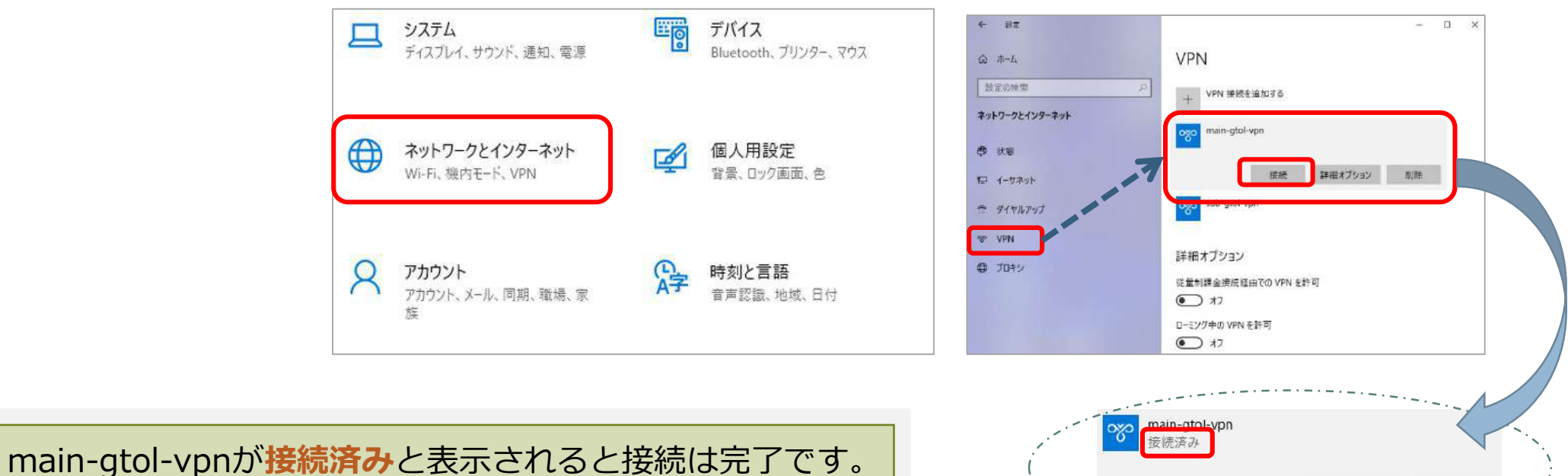

がん登録オンラインシステムサインインへ進んでください。

詳細オプション

切断

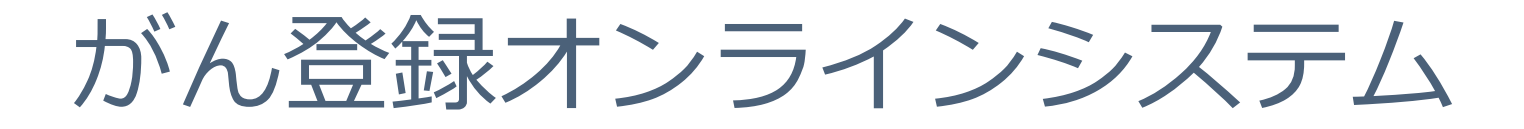

# **2.がん登録オンラインシステムにアクセス**

→ ブラウザを起動後、下記URLにアクセス 「利用者ID」と「パスワード」を入力し「サインイン」をクリック

**URLはお気に入り登録する ことをお勧めします**

## **https://portal.internal.gtol.ncc.go.jp**

\*「利用者ID」は旧オンラインシステムで使用していたIDと同じです。

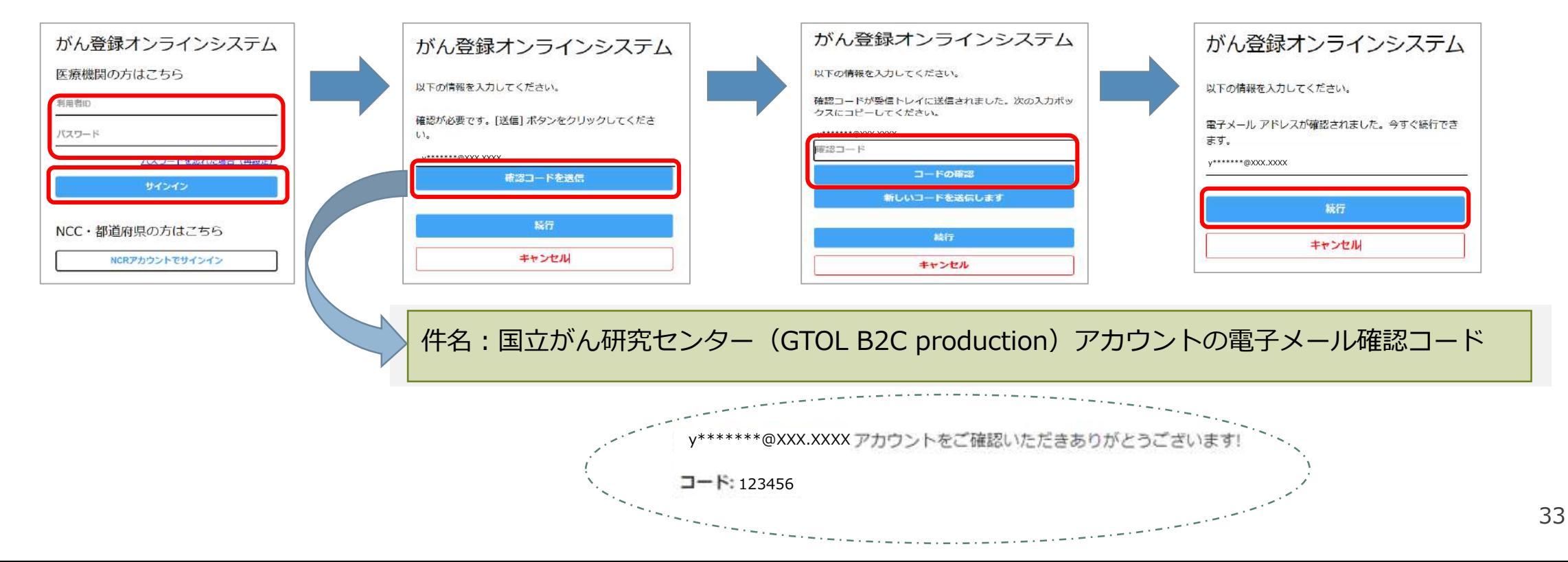

# がん登録オンラインシステムに接続できない場合

**パスワードの再設定には「利用者ID」と「がん登録オンラインシステムに登録の メールアドレス」が必要です。**

**利用者ID・登録メールアドレスがおわかりの場合**

サインインパスワードはご自身で再設定できます。各ケースごとにマニュアルの該当部分をご参照ください。

各種マニュアルは下記URLからダウンロードしてご利用ください。 https://ganjoho.jp/med\_pro/cancer\_control/can\_reg/national/hospital/e-rep/pdf/gtol\_med\_06.pdf ※オンラインマニュアル6章「お困りの時は」

**利用者ID・登録メールアドレスがわからない場合**

届出責任者の権限を持つ利用者に確認してください。届出責任者がいない場合は、栃木県がん登録室へお問い合わせください。

**パスワード不明時のご案内**

パスワード不明時のご案内(パスワード変更の概要手順)は下記URLからダウンロードしてご利用ください。 https://ganjoho.jp/med\_pro/cancer\_control/can\_reg/national/hospital/e-rep/pdf/gtol\_password.pdf

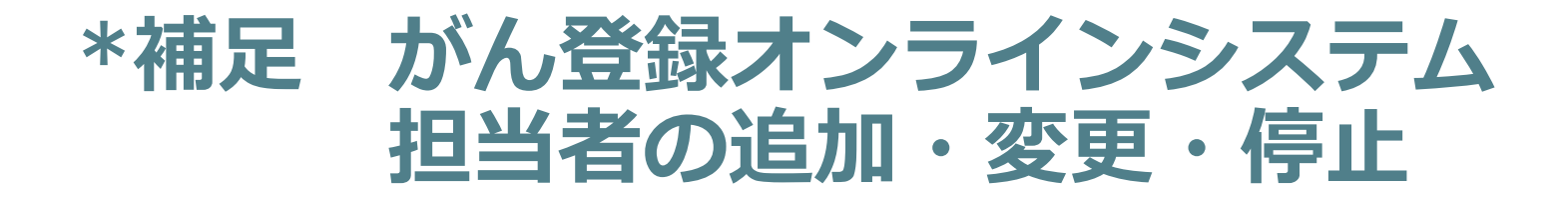

• がん登録オンラインシステムにサインインし、「利用者管理」から追加および変更をしてく ださい。

#### オンラインシステムマニュアル 5章 その他の機能 5.3.1「利用者の追加」、5.3.2「利用者の変更」、5.3.3「利用者の停止」

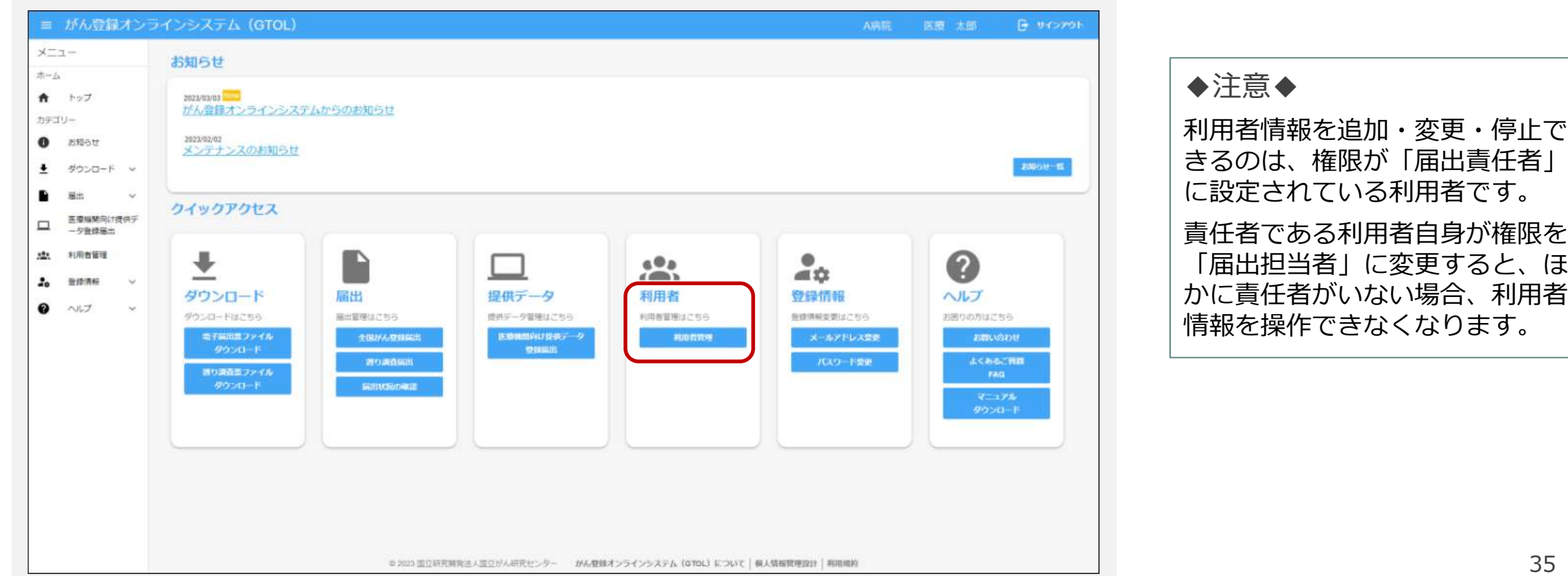

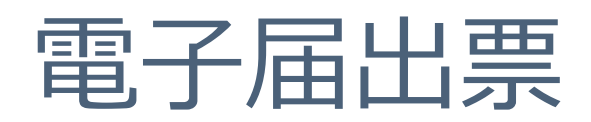

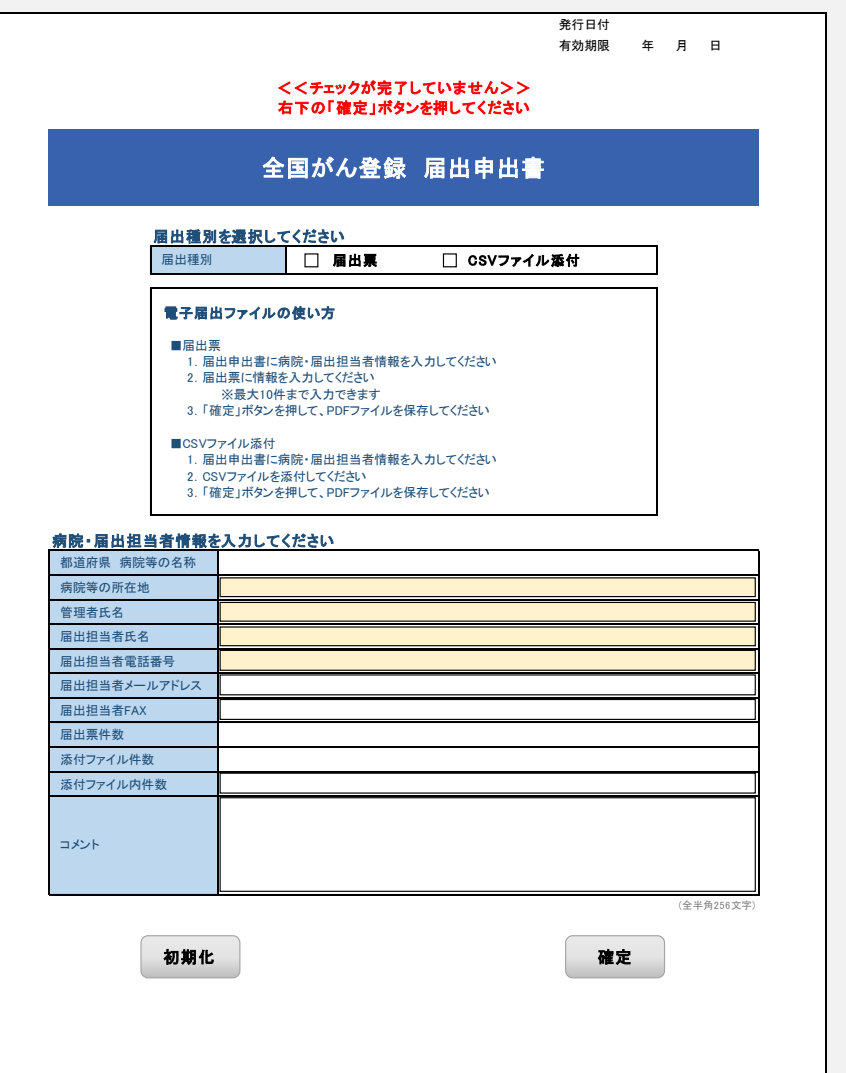

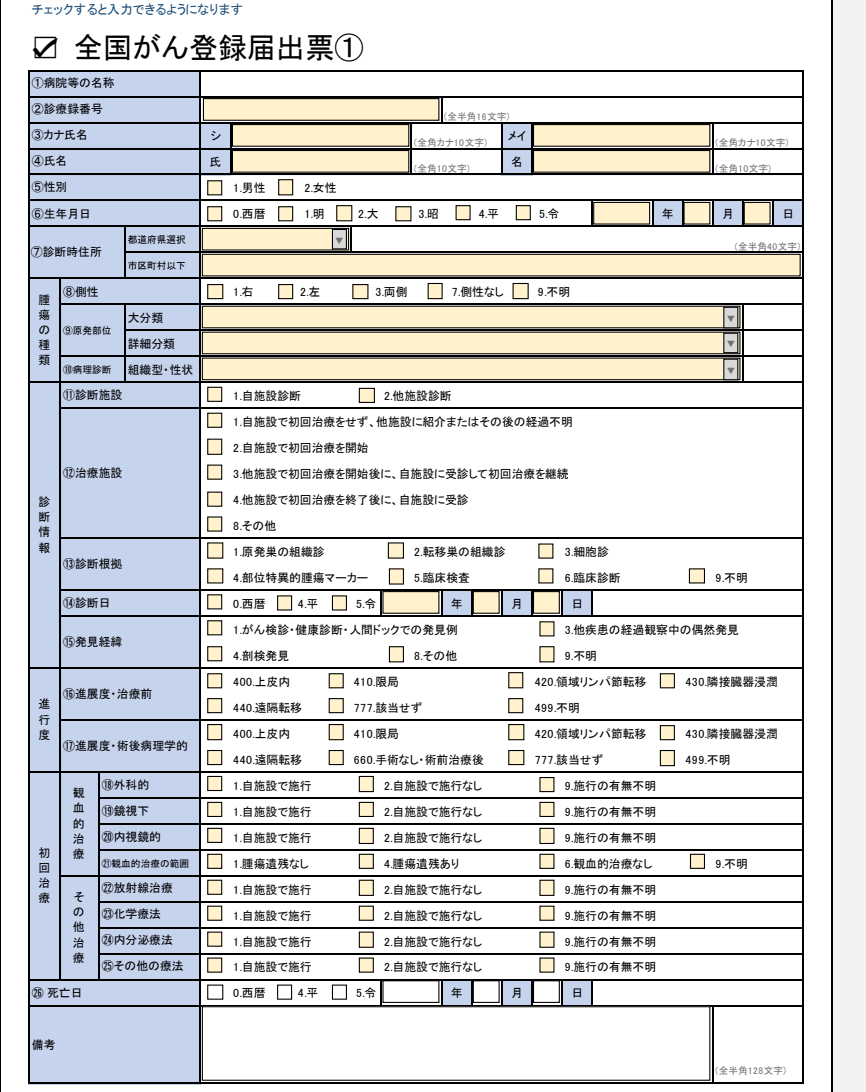
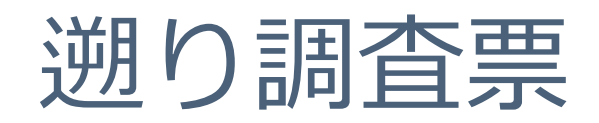

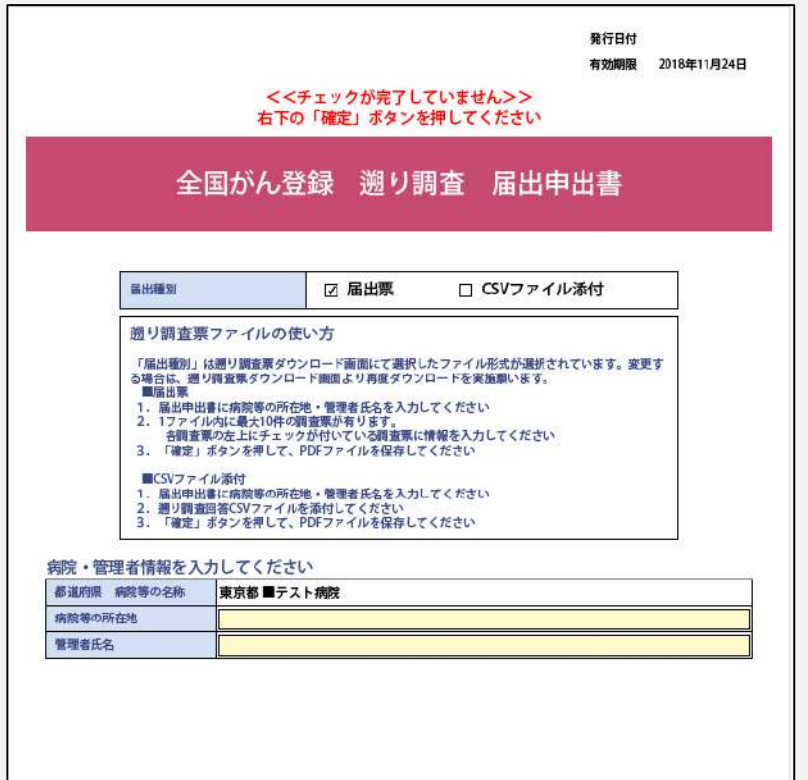

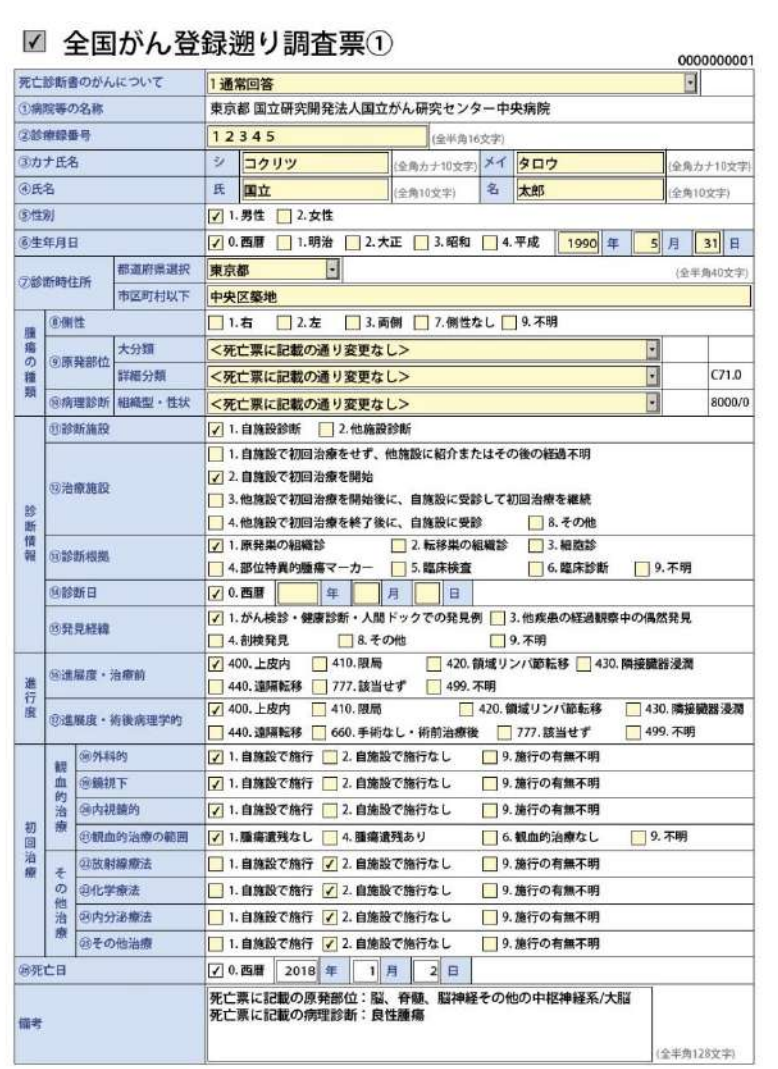

確定

# 届出対象情報の作成

### • **国立がん研究センター提供ソフトウェア等を使用して入力。** → **院内がん登録全国集計用提出時に品質管理をかけて提出されます。**

◎全国がん登録対応 Hos-CanR Lite https://ganjoho.jp/med\_pro/cancer\_control/can\_reg/national/hospital/e-rep/hoscanrlite.html

◎院内がん登録支援 Hos-CanR Next https://ganjoho.jp/med\_pro/cancer\_control/can\_reg/hospital/support\_software.html

それぞれ利用申込が必要で、 国立がん研究センターが無償提供しています。 Liteは全国がん登録に必要な項目のみに対応。 Nextはより多くの詳細な項目に対応しており、 主にがん診療連携拠点病院が利用しています。

その他にも市販のがん登録システムや独自システム等、 自施設の環境に合わせてご活用ください。

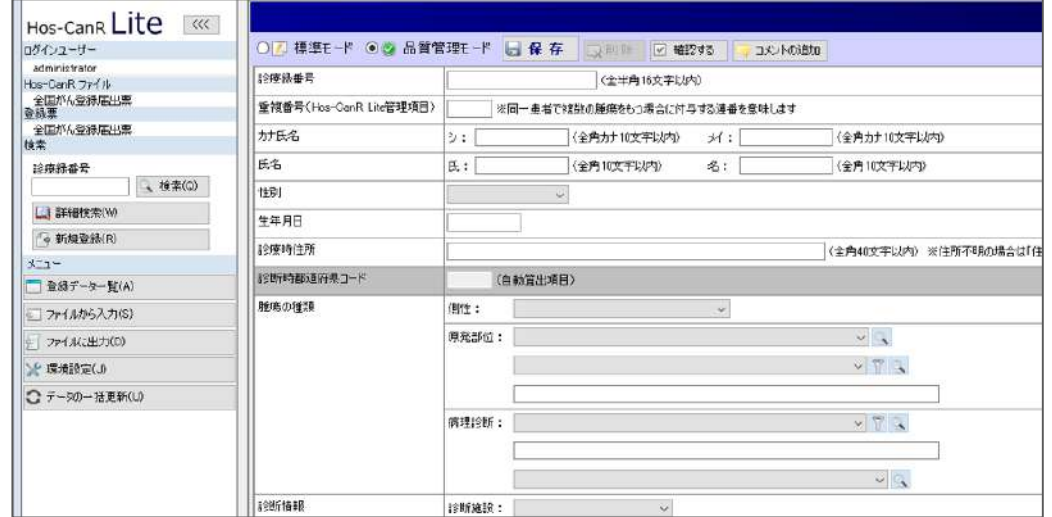

# 電子届出票(PDF)のダウンロード

- **1. VPNに接続し、がん登録オンラインシステムへサインインします。** https://portal.internal.gtol.ncc.go.jp
- **2. 電子届出票ファイルダウンロードをクリックし、任意のパスワードを 設定して保存します。**

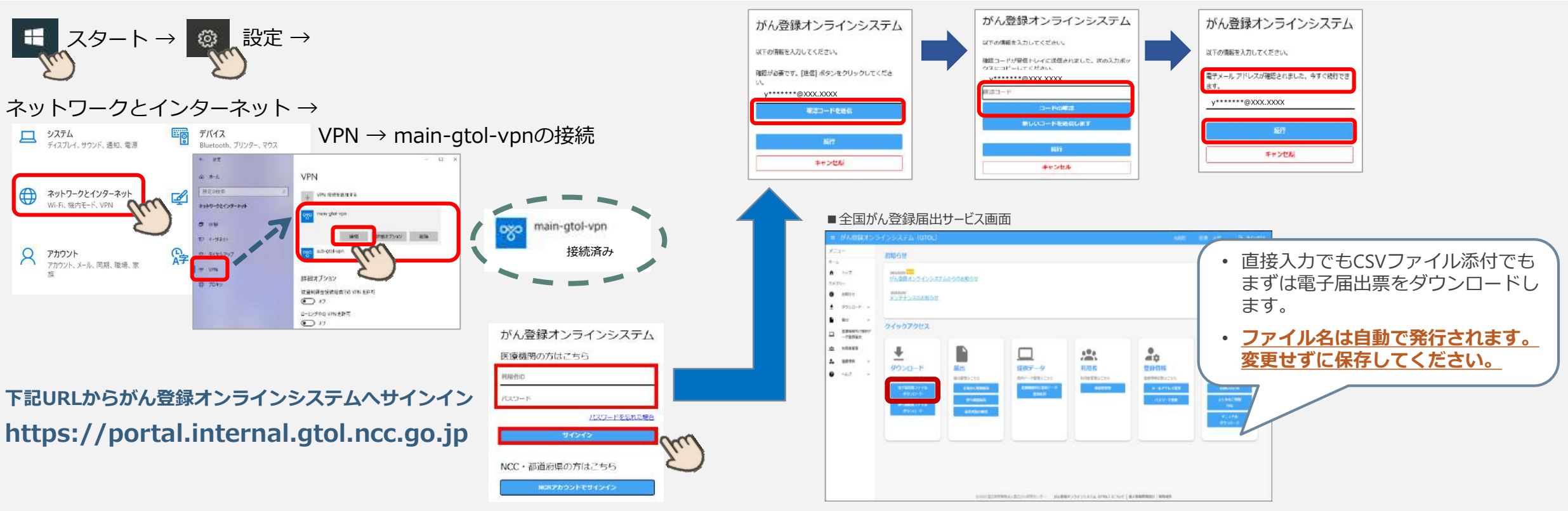

# 電子届出票(PDF)のダウンロード

#### 全国がん登録届出支援サイト(がん情報サービスサイト内)からダウンロード

https://ganjoho.jp/med\_pro/cancer\_control/can\_reg/national/hospital/e-rep/enotification\_info.html

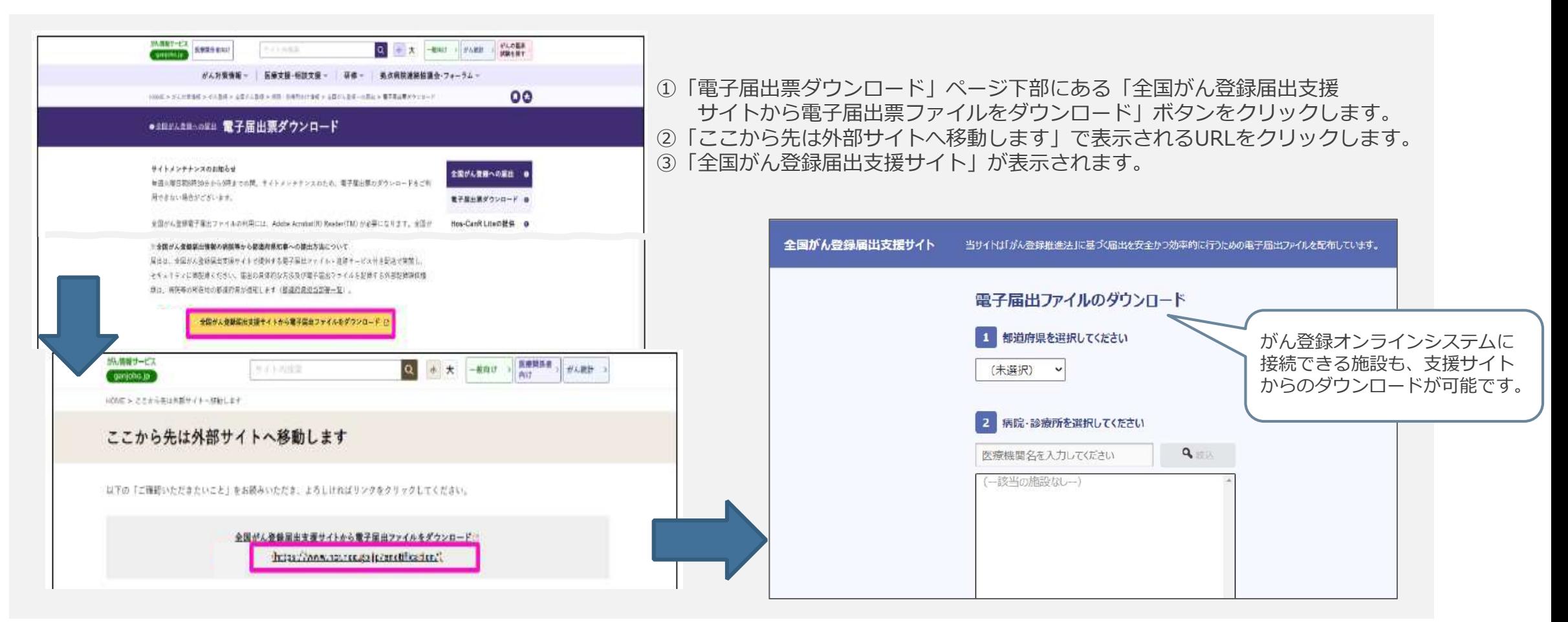

# 電子届出票(PDF)のダウンロード

#### 電子届出票は「届出申出書」(1ページ)と「届出票」(10ページ)で構成されています。

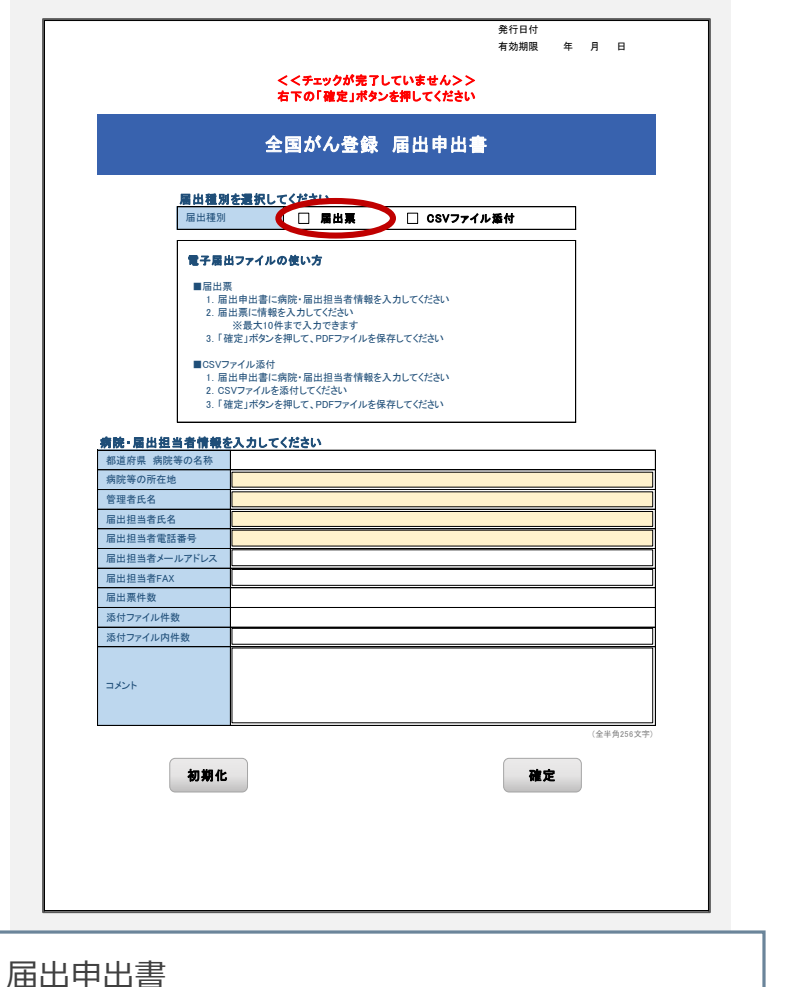

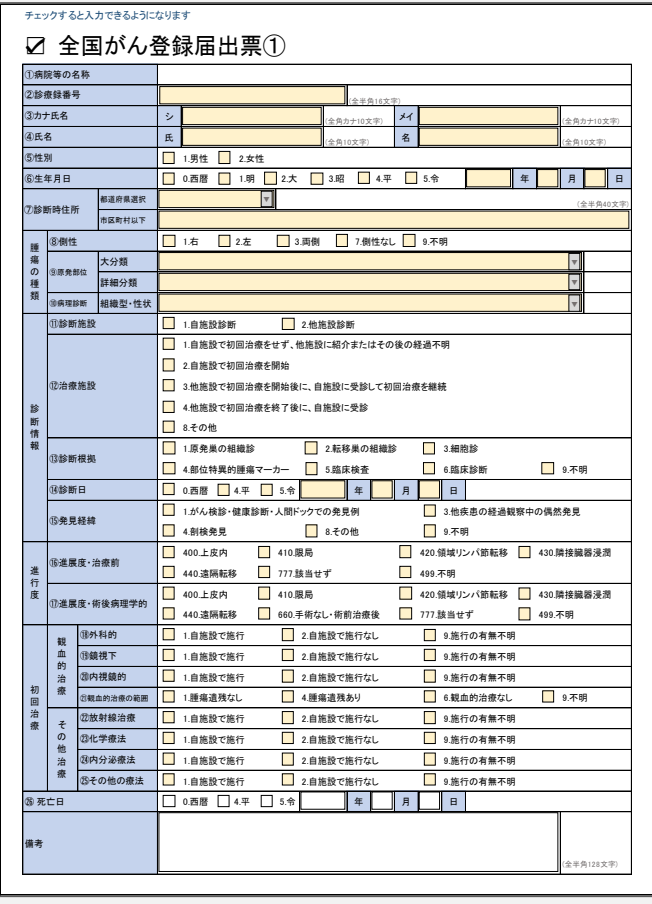

病院の情報、担当者の情報、件数等を入力します。

届出票1~10 直接入力する場合、 こちらに患者さんに関する情報を入力します。

# 届出申出書の作成

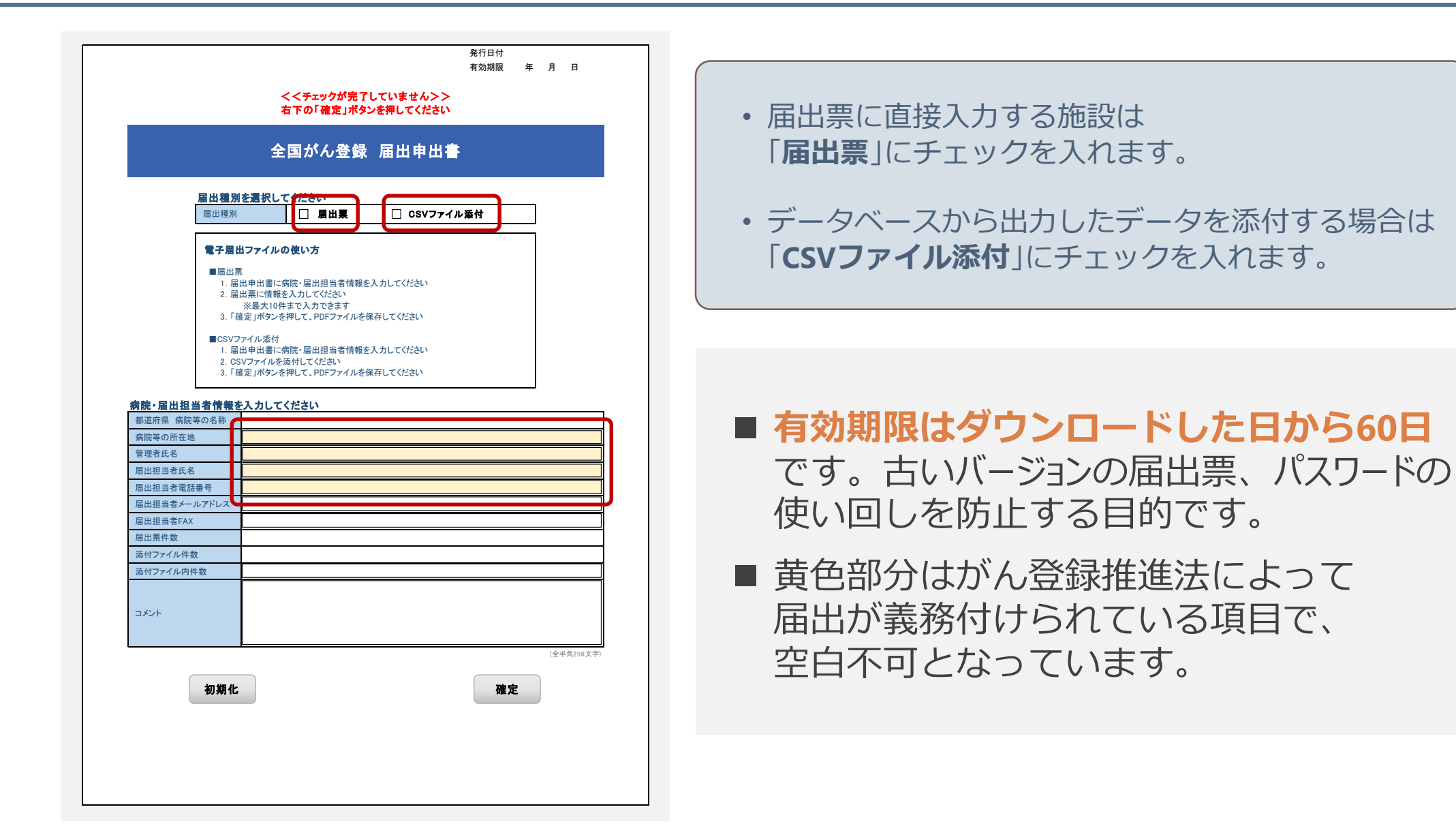

# 電子届出票に直接入力の場合

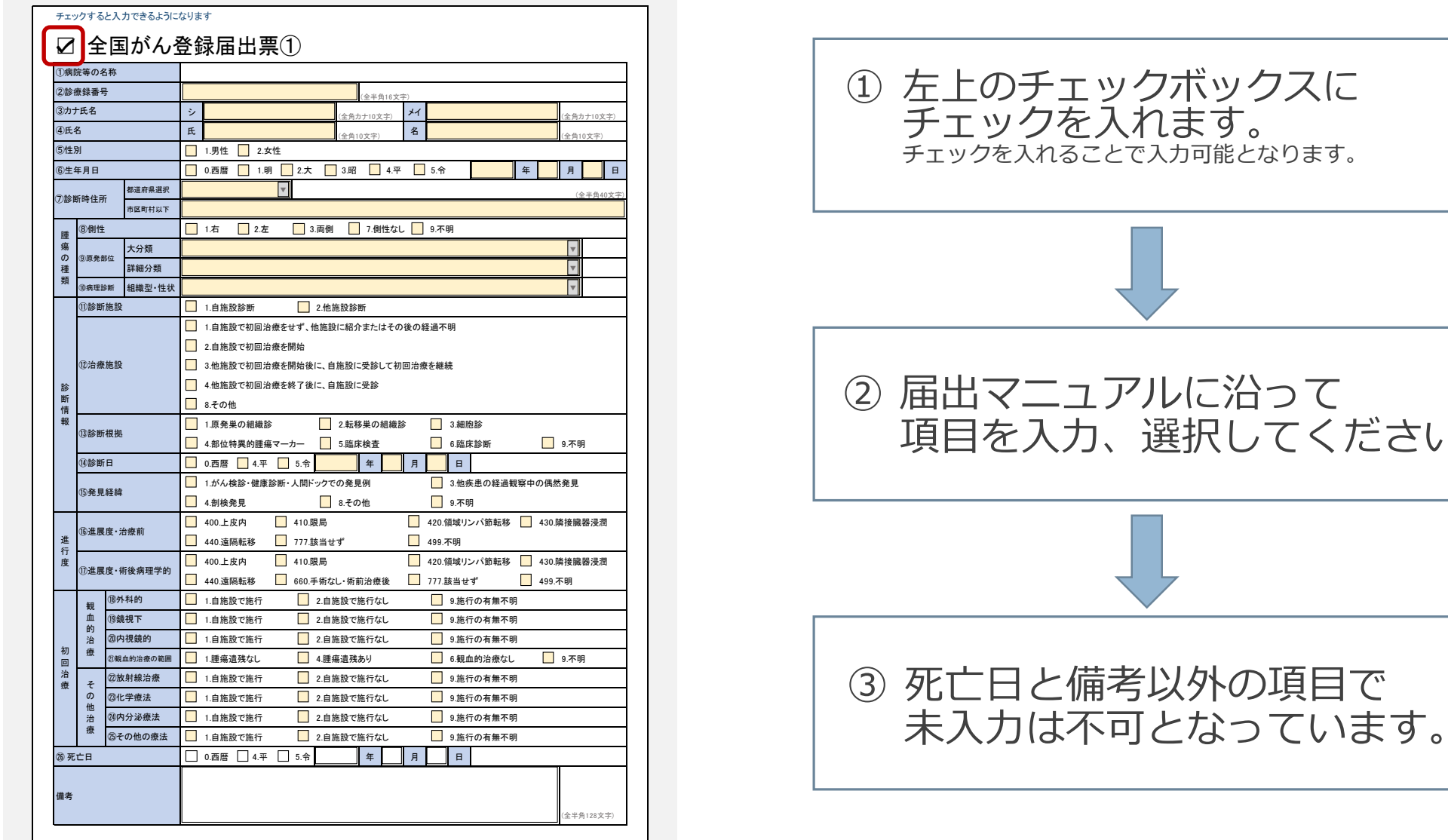

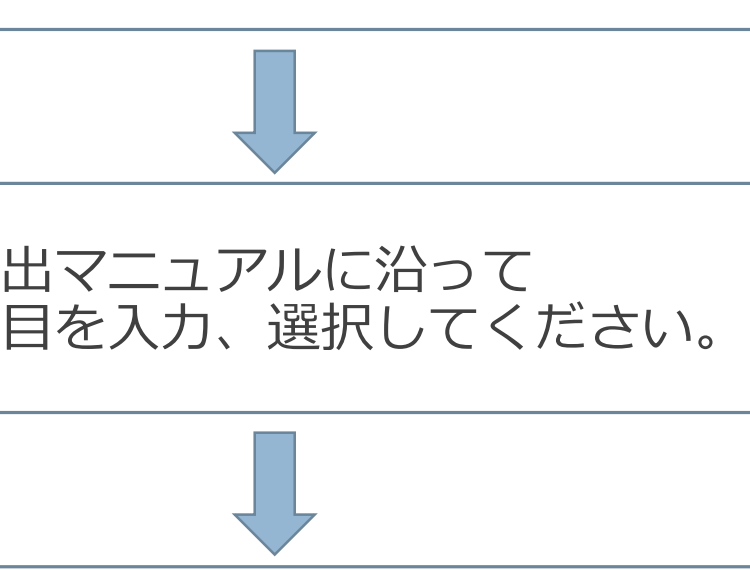

# CSVファイルを添付する場合

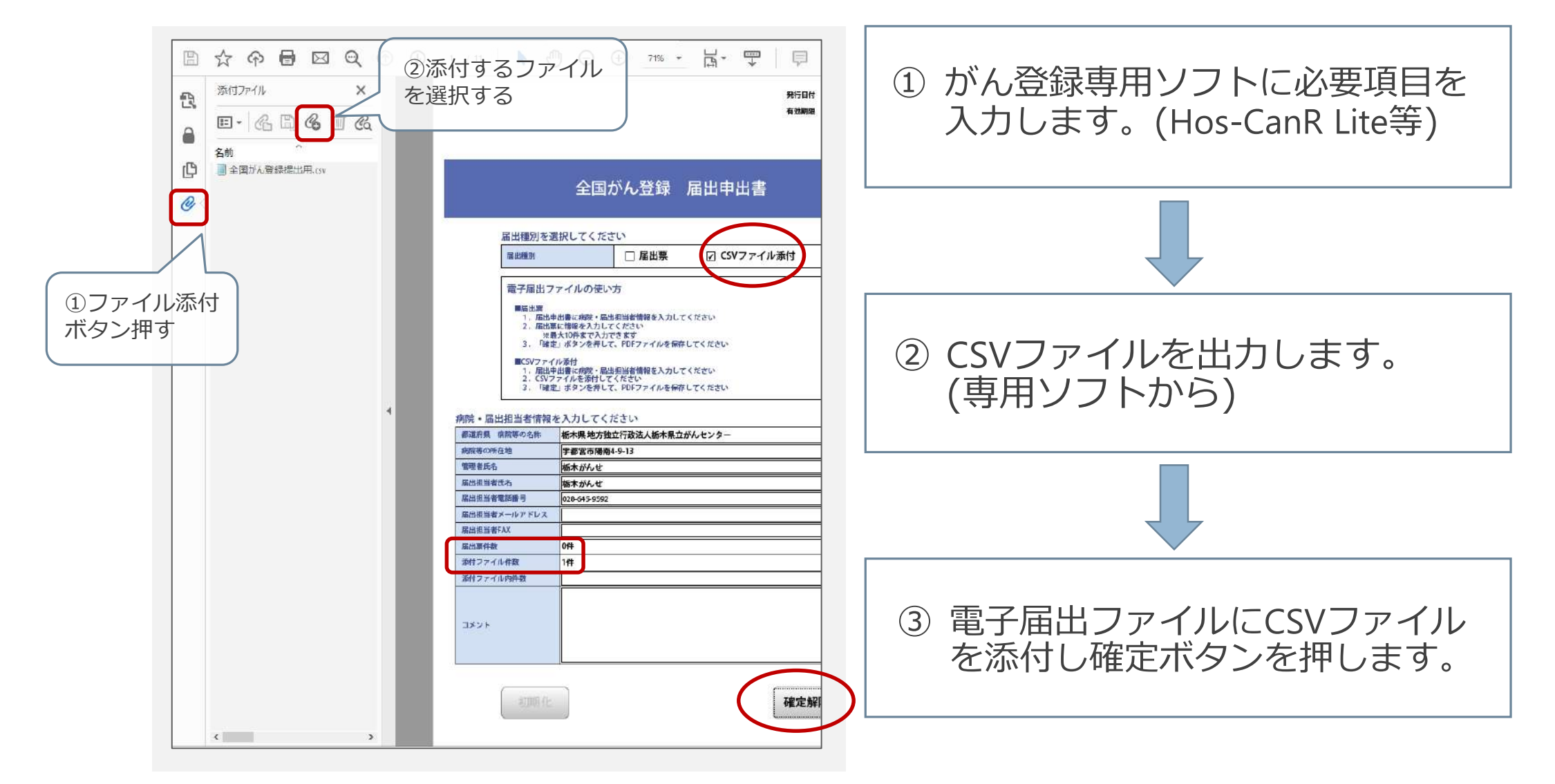

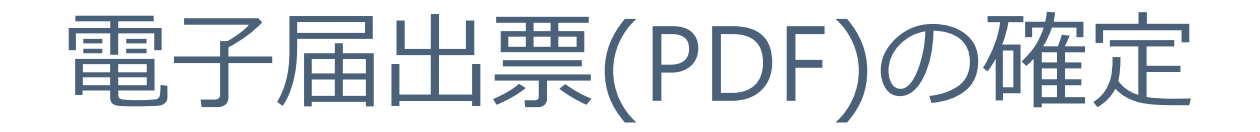

#### • **申出書右下にある「確定」ボタンを押下します。**

→ 電子届出票の作成、またはCSVファイルの添付が完了したら、 編集ができないよう確定ボタンを押します。

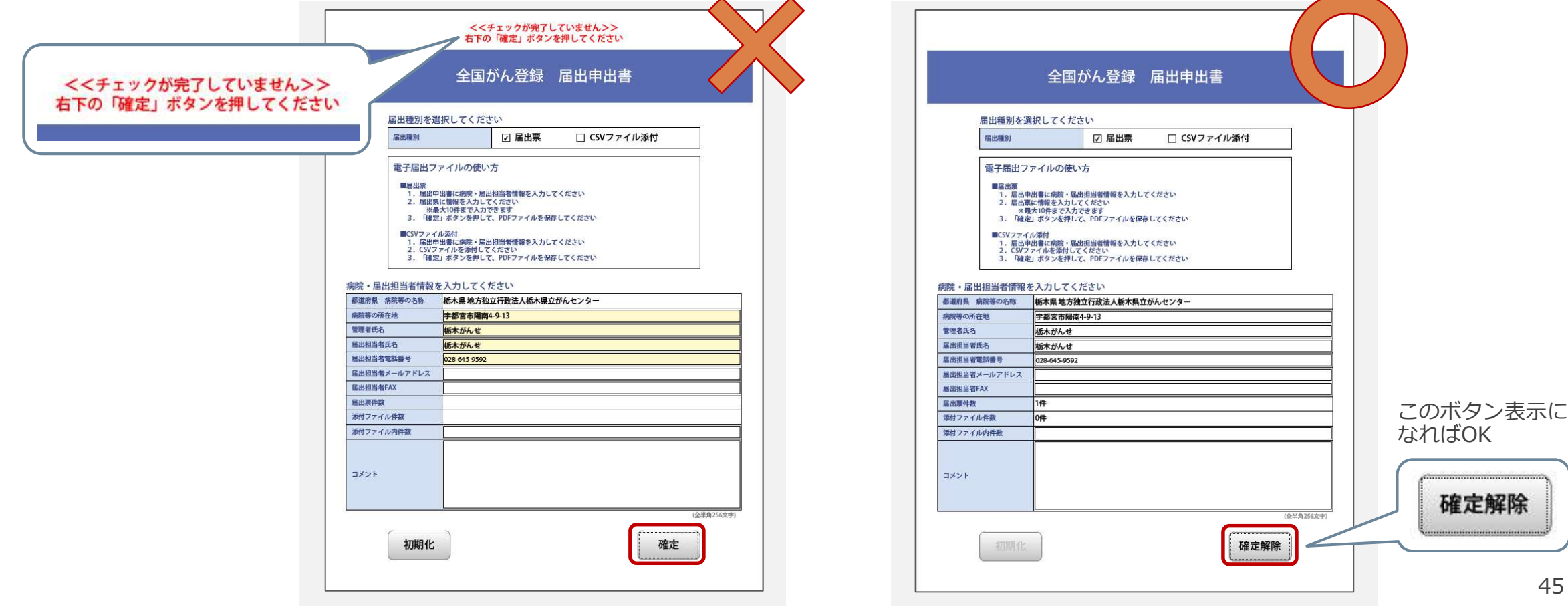

# **ファイルのアップロード① ~届出をする~**

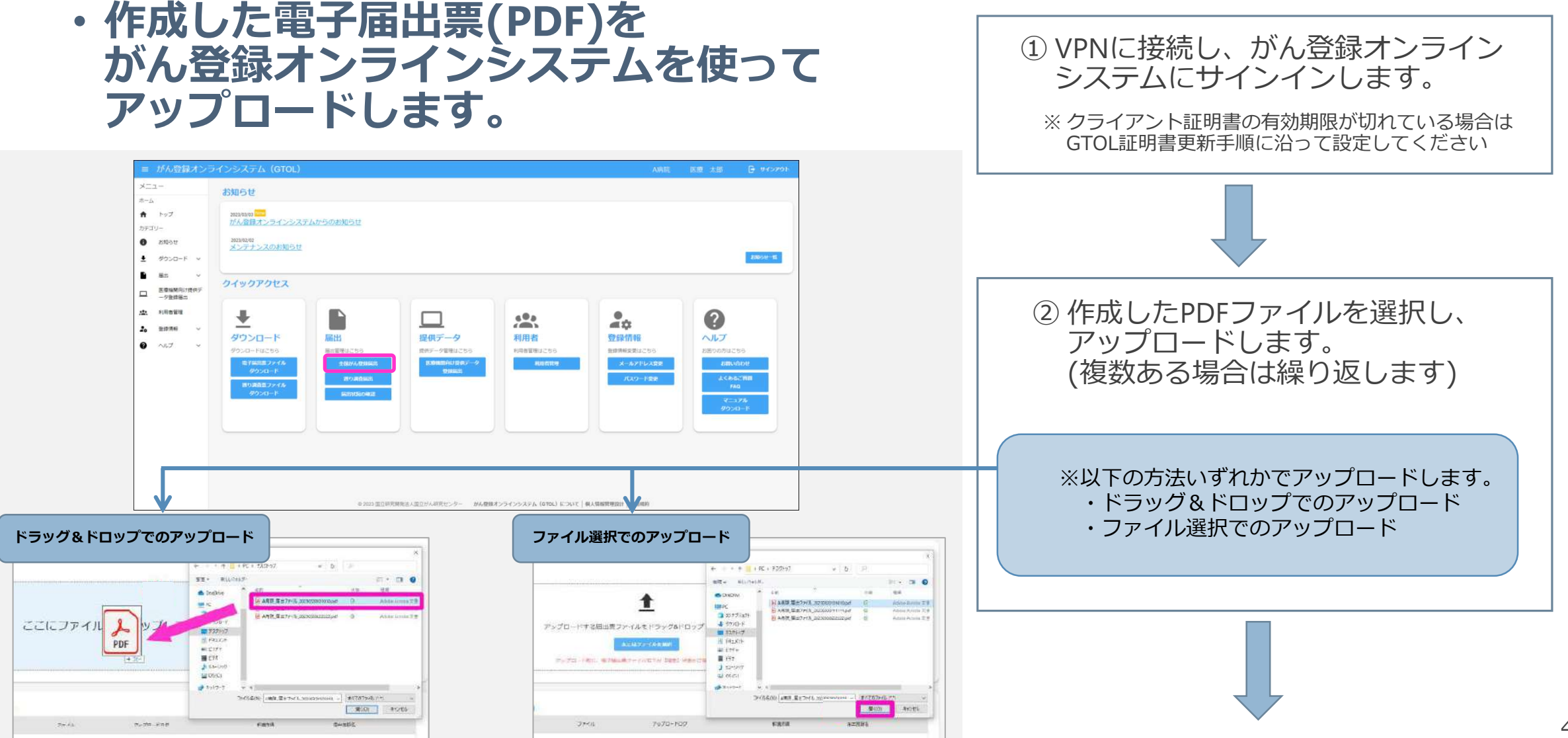

# **ファイルのアップロード② ~届出状況を確認~**

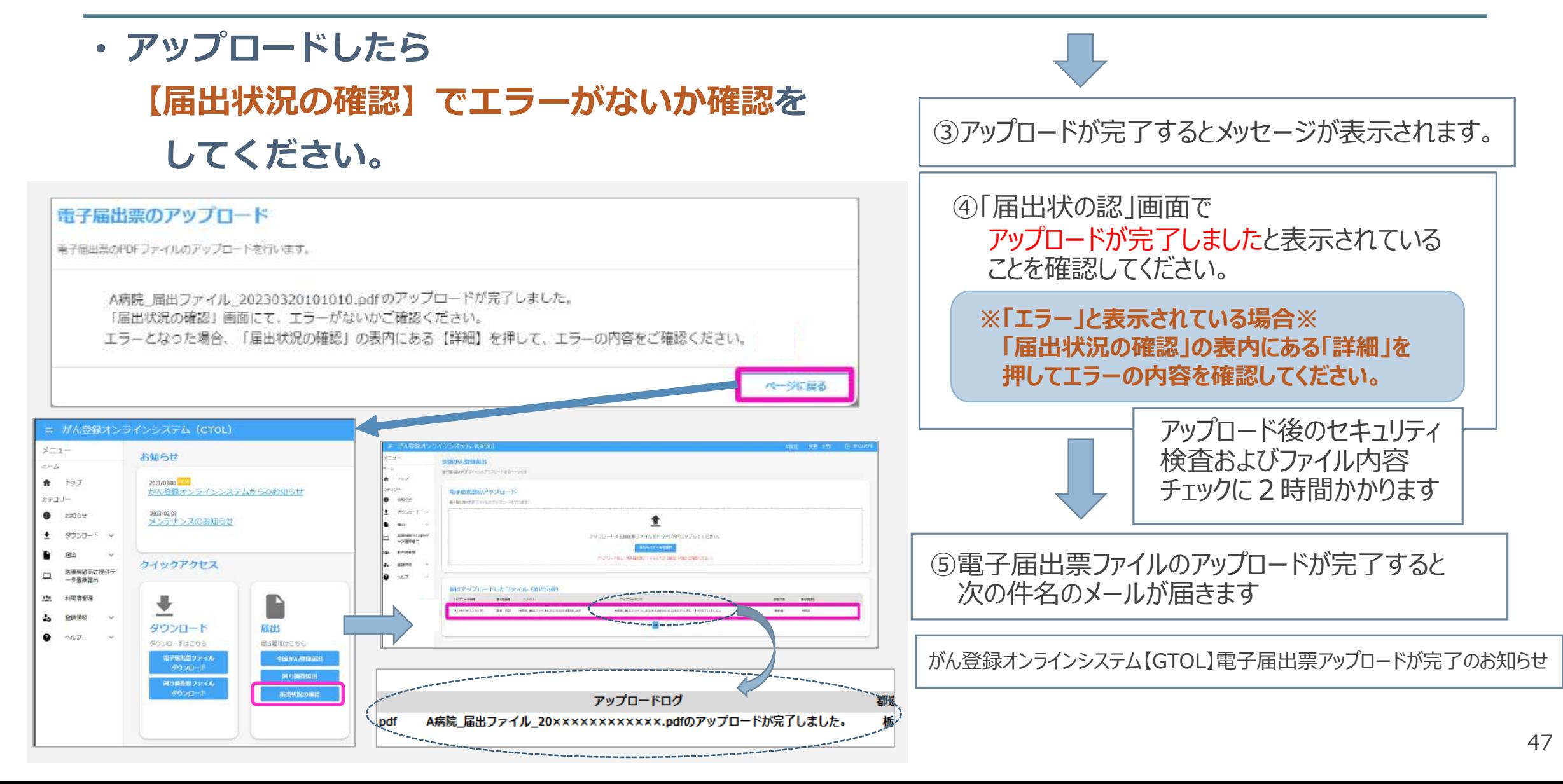

## **届出状況の確認**

#### • **アップロードした電子届出票ファイルの届出状況を確認できます。**

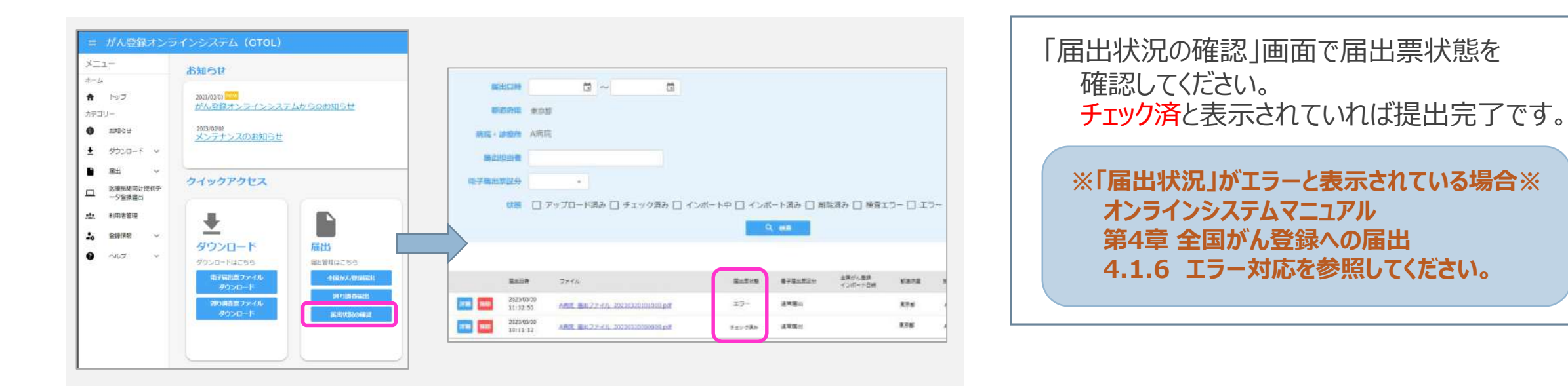

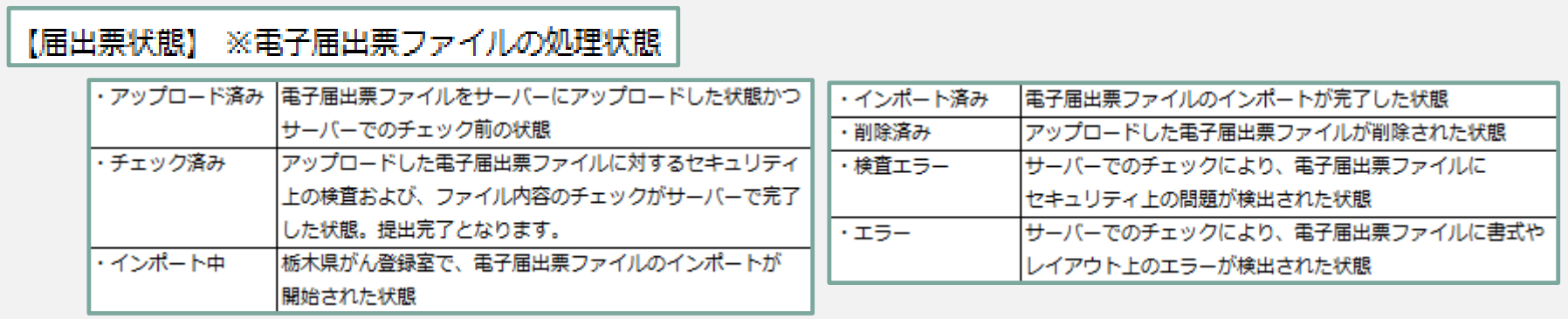

# 電子届出票(PDF)提出について

#### • **電子届出票ダウンロードのページの手順に従って提出ください。**

https://ganjoho.jp/med\_pro/cancer\_control/can\_reg/national/hospital/e-rep/enotification\_info.html

1. ファイル名は自動発行されます。変更せずに保存してください。

2. 提出する際は必ず**確定**してください。(表紙申出書右下の確定ボタン)

- 3. ファイルが複数ある場合、申出書のコメント欄に 「ファイル数●と総件数●件」を入力してください。
- 4. 修正したデータを再提出する際は、申出書のコメント欄に 「再提出●月●日提出分修正●件」と入力してください。

最終更新日:2024年7月23日

# 届出項目と注意点

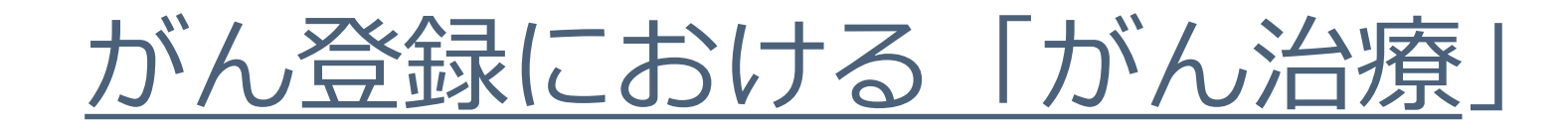

### • **一般にがん治療とは1)2)両者を指す。** → **届出対象に用いる定義**

- 1)原発巣・転移巣のがん組織に対して行われた治療
- 2)がん組織に対するものではなくても、がんによる症状の 緩和・軽減のために行われた特異的な治療

# がん登録における「初回治療」

- 当該がんの縮小・切除を意図したがん組織に対する治療 (「腫瘍に対する治療」という)のうち、当該がんに関する 最初の診断に引き続き行われた、腫瘍に対する治療とする。
- 最初の診断に引き続き行われた治療の範囲は、治療計画等に 記載された内容とし、経過観察が計画された場合、あるいは 治療前に死亡された場合は経過観察という行為を初回治療と みなして扱うこととする。
- なお、この範囲が不明確な場合、病状が進行・再発したりする までに施行されるか、あるいはおよそ4か月以内に施行された ものを初回治療とする。

# 全国がん登録26項目

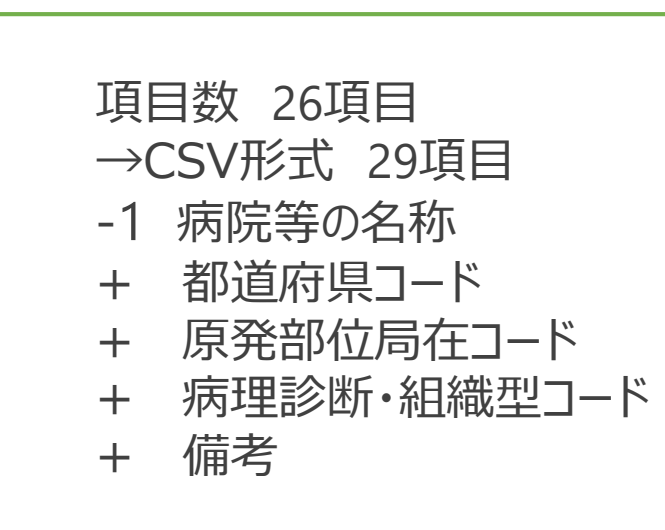

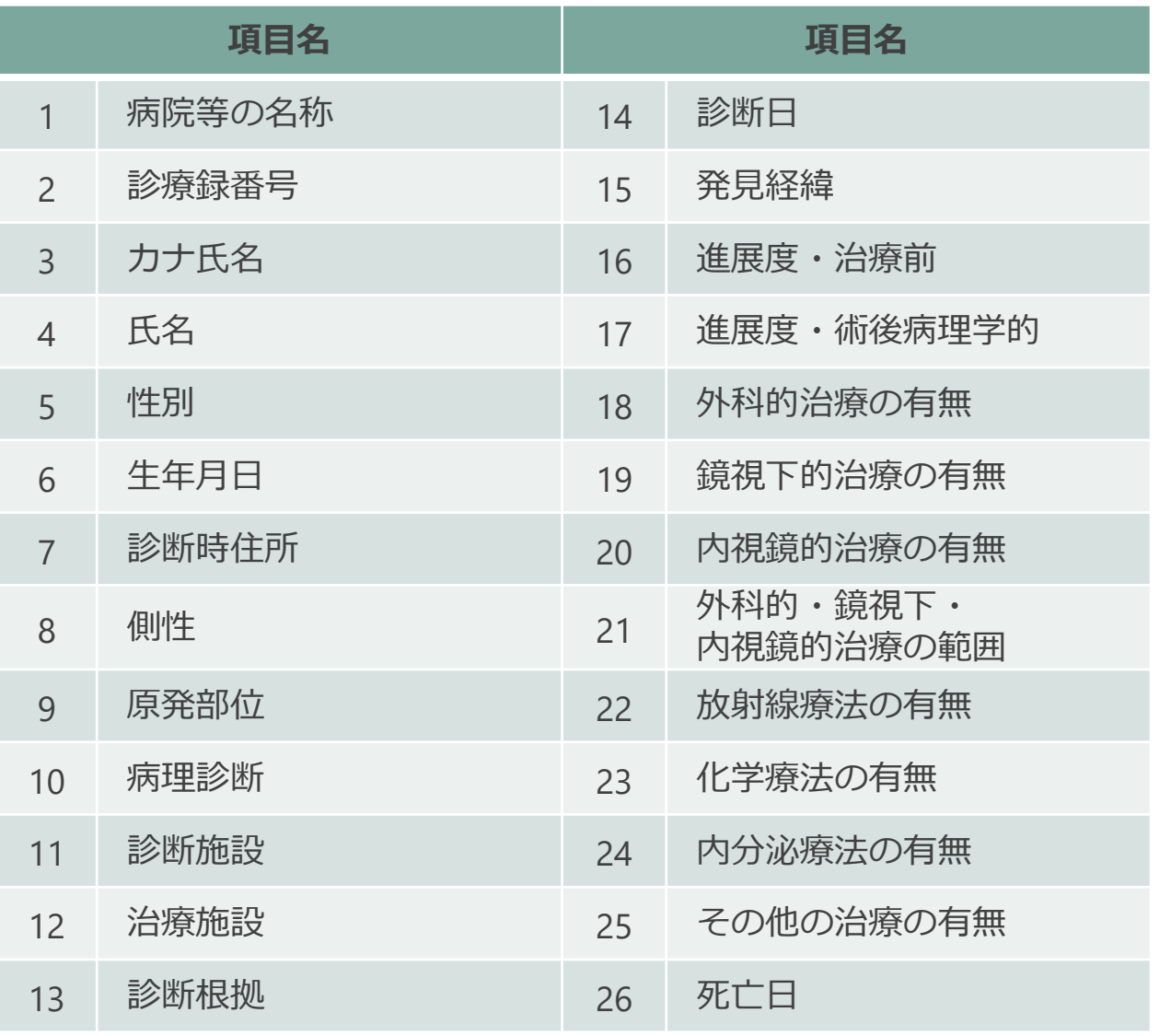

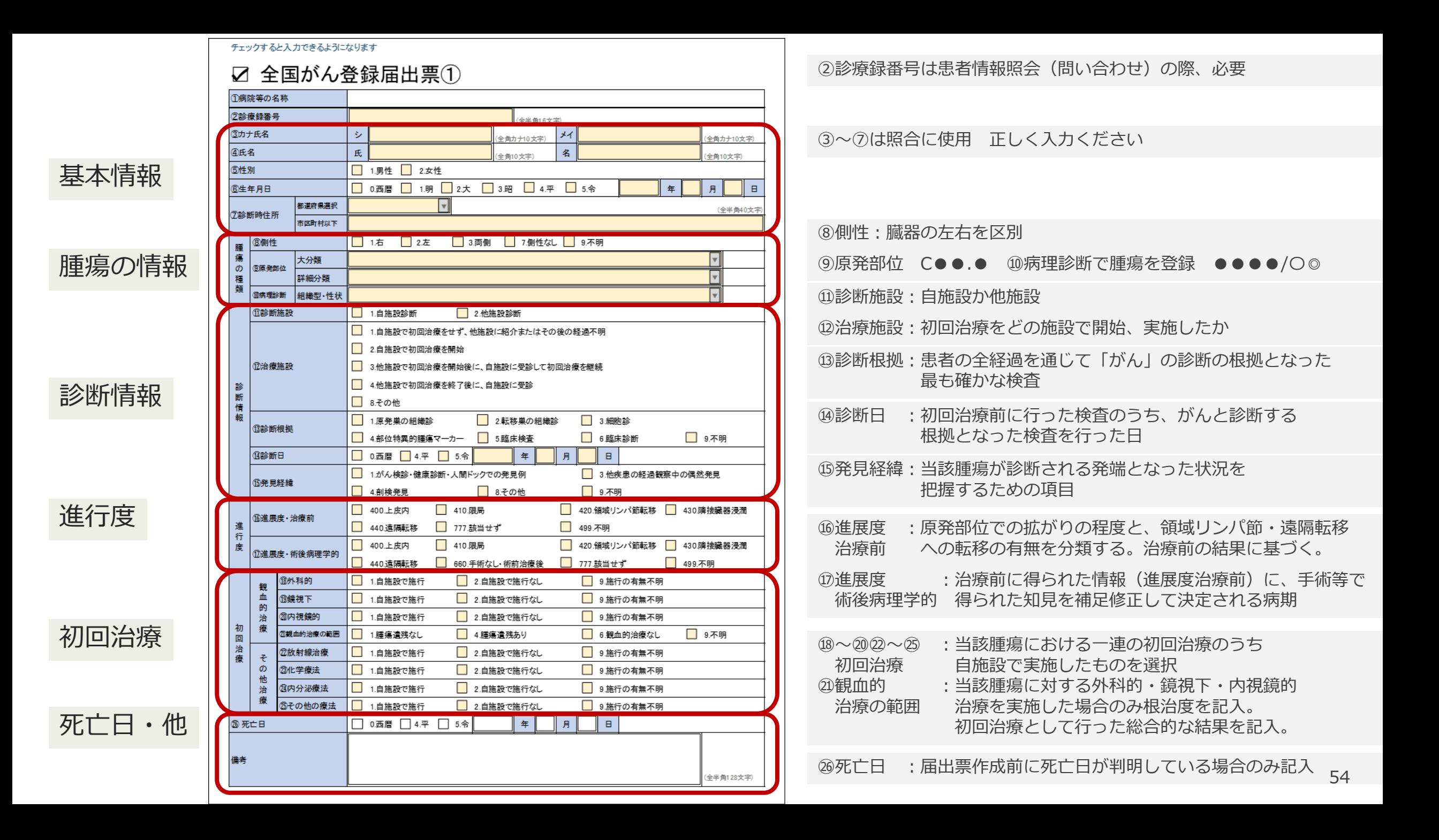

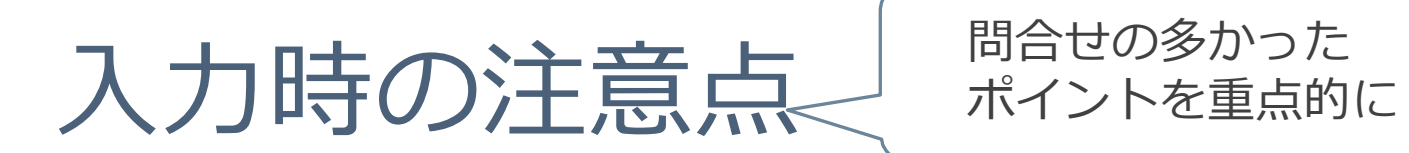

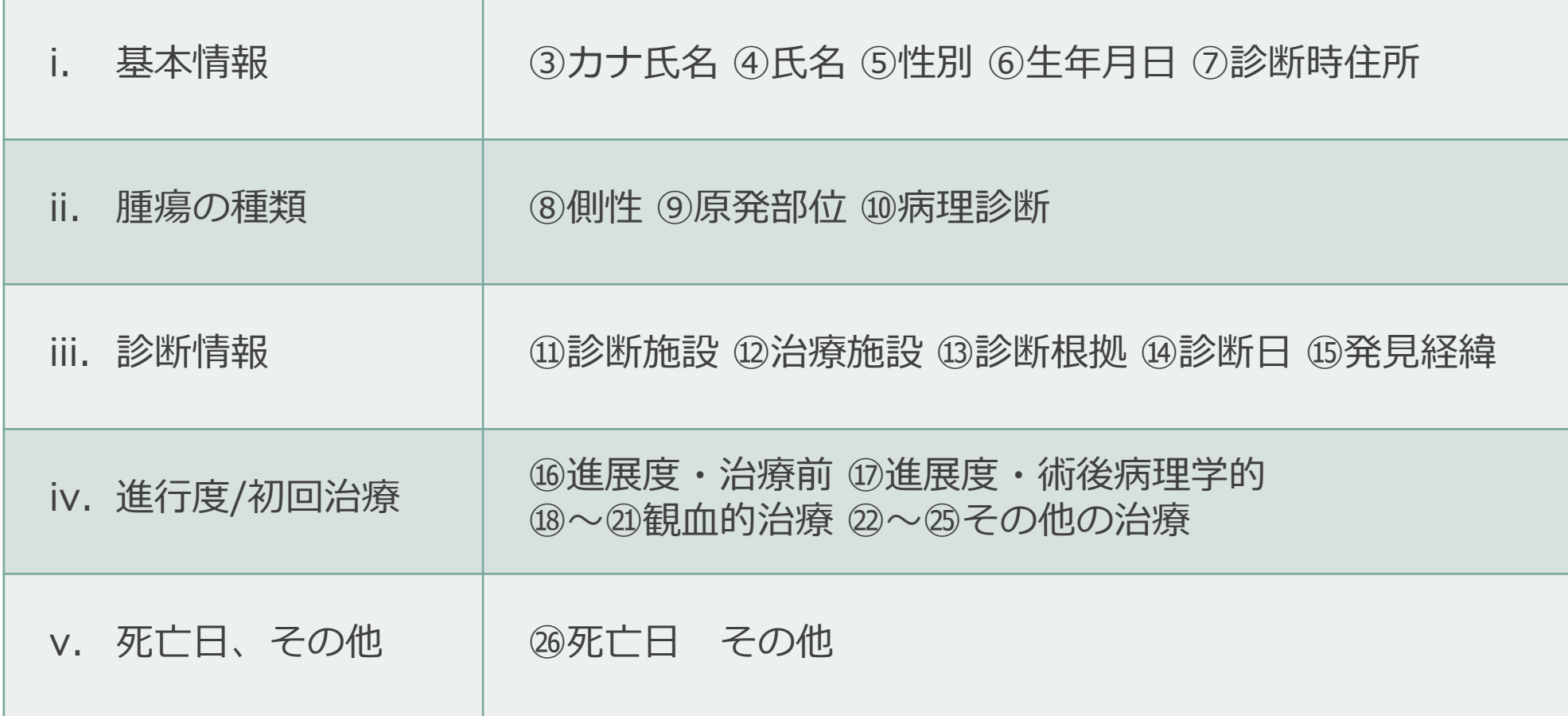

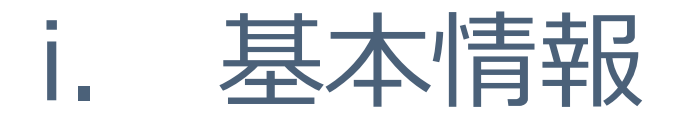

#### ■ ③カナ氏名④氏名⑤性別⑥生年月日⑦診断時住所 は **正確に記入してください**。重複登録しないために重要。

■婚姻等による姓の変更、最新住所、外国人の場合であれば国籍、 (分かれば通称名も)等、備考に情報を入力。

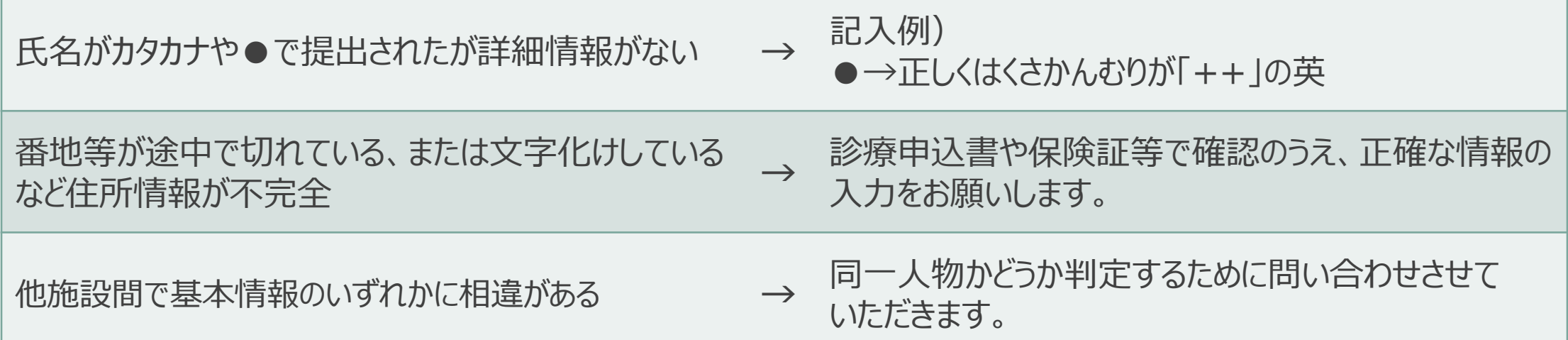

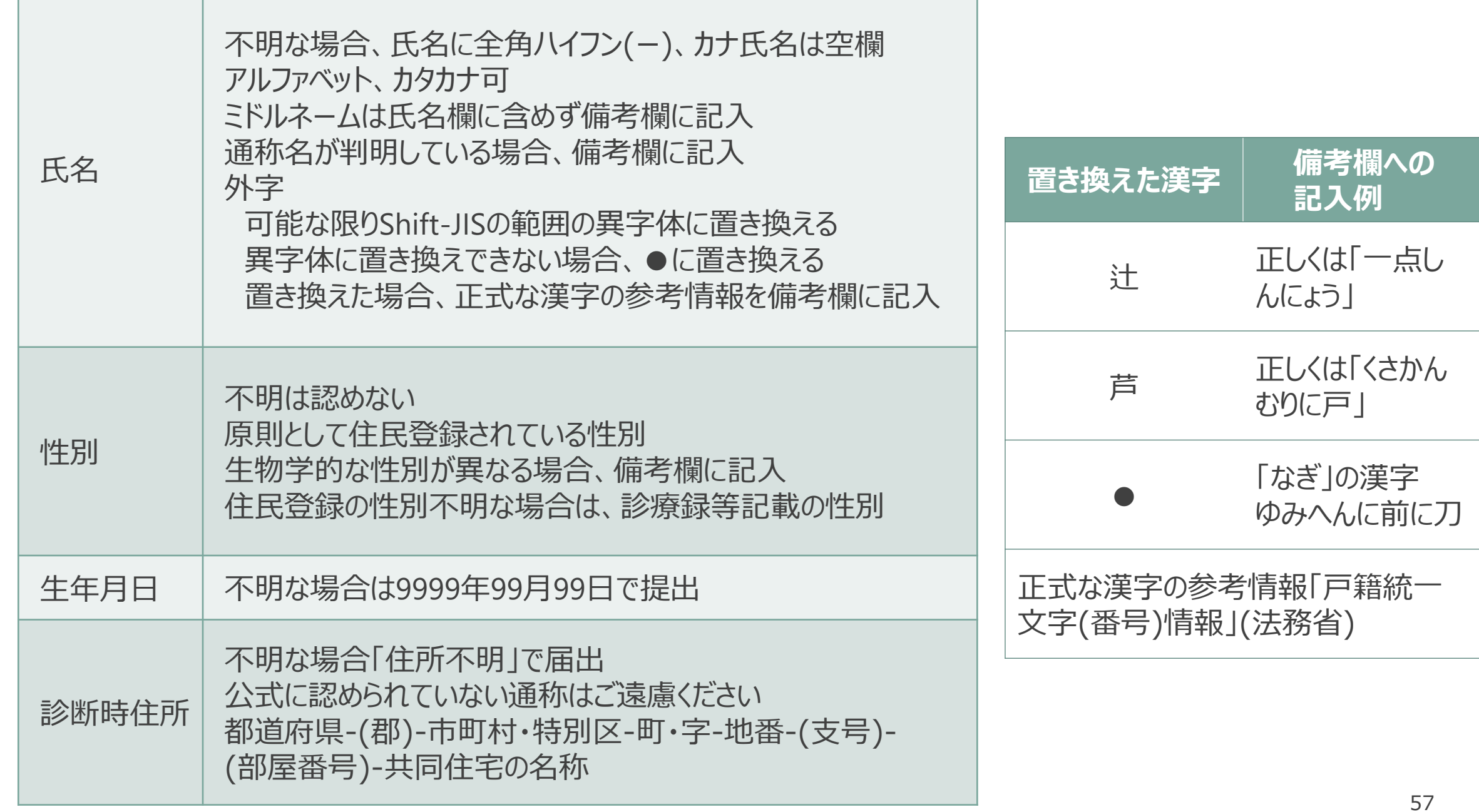

П

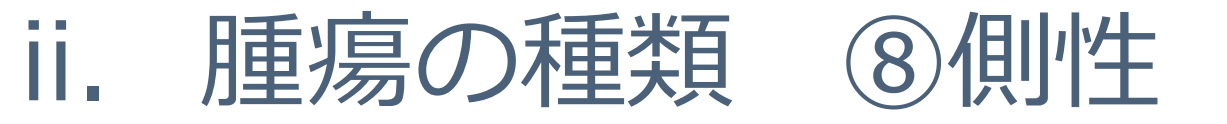

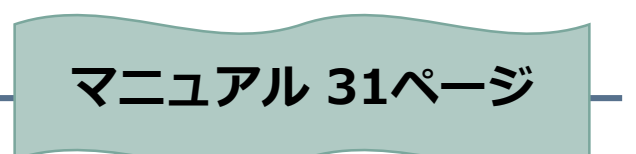

- 側性をつけられる臓器は限られているので注意。 一覧以外の局在で側性を選択している場合はエラーとなり、 問合せ対象。また、側性のある臓器で側性なしを選択している場合も エラーとなり、問合せ対象。
- 「3.両側」を選択できるのは以下の3つのみ ✱**卵巣に発生した同じ組織形態の卵巣腫瘍** ✱**腎臓に発生した腎芽腫(ウィルムス腫瘍)** ✱**網膜に発生した網膜芽細胞腫**

この3つ以外で「両側」を つけている場合はエラーと なり問合せ対象です。

■ 側性のある臓器で左右どちらが原発か分からない場合、または正中に 位置する場合は「9.不明」を選択。

**原発部位不明は「7.側性なし」を選択。**

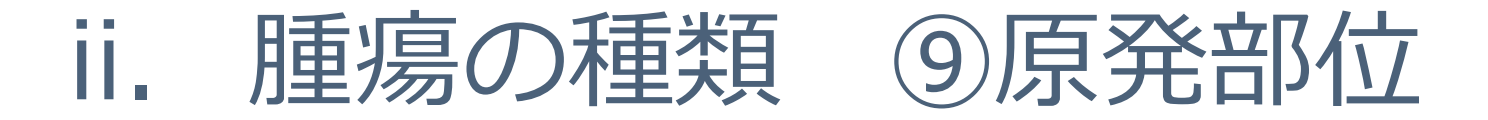

#### ■胃の局在についての注意点

- C16.0 噴門は、原発部位が「噴門部」や「食道胃接合部」のように明示され、胃が原発である 旨の情報が得られた場合に採用する。
- C16.1 → 噴門や食道胃接合部等の記載がない場合はC16.1(胃底部)にコードする。
- C16.4 → 幽門は「幽門」と明示されたときに用いることになっており、その頻度は極めて低い。
- C16.5 → 原発部位が胃角であることが明確な場合はC16.5を割り当てる。

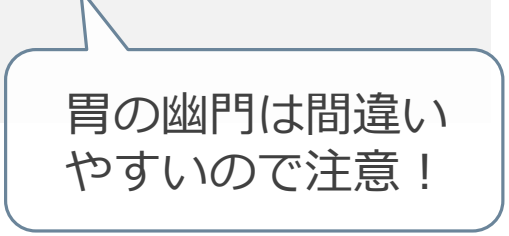

胃角と胃角部は同義ではない!胃角部は胃角より広範囲を指す。 「胃角部」という記載がある場合は、より詳細な部位(胃体部 または胃前庭部どちらに当たるか)を確認する必要がある。

ii. 腫瘍の種類 ⑨原発部位

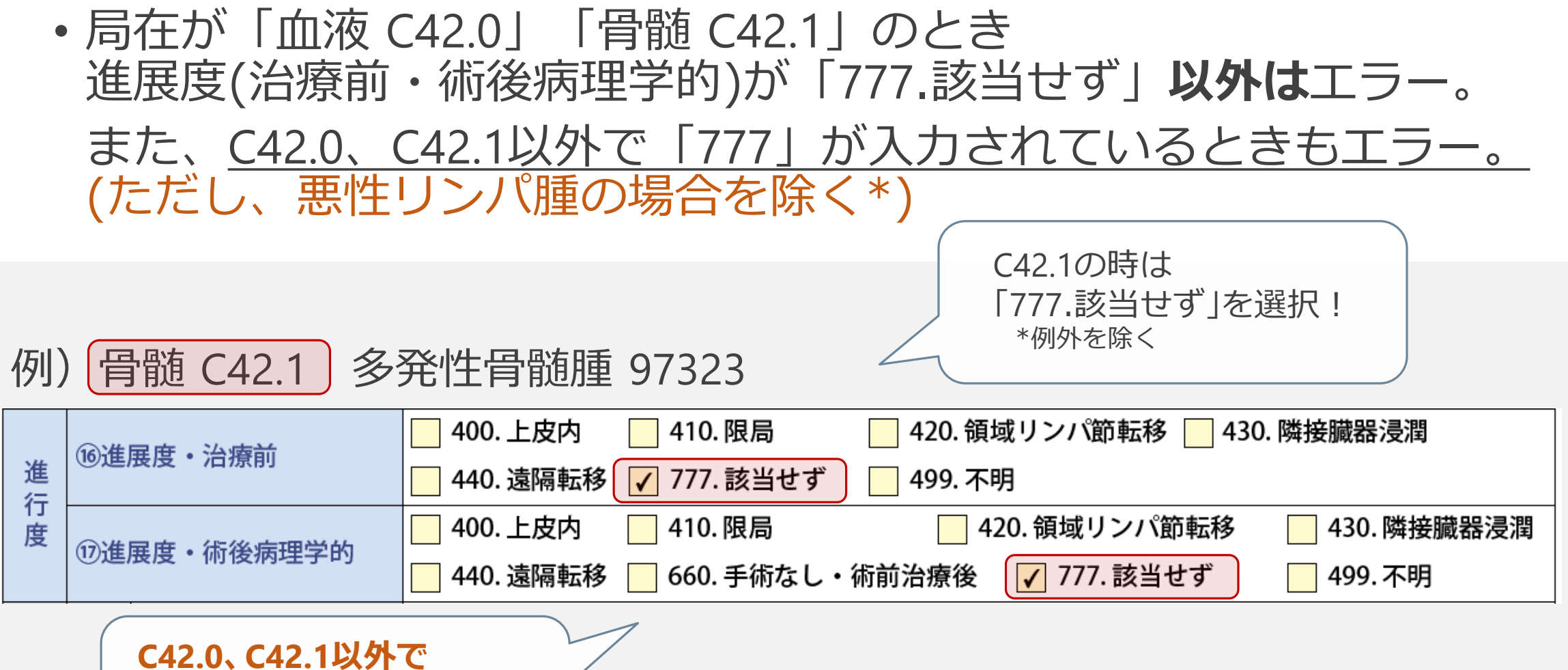

**「777.該当せず」はエラー!**

問合せ対象です。

# ii. 腫瘍の種類 ⑨原発部位

• 電子届出票へ直接入力の際、プルダウンメニューに該当の局在が ない場合、近い部位を選択して備考に正しい局在を入力。 登録室で反映します。

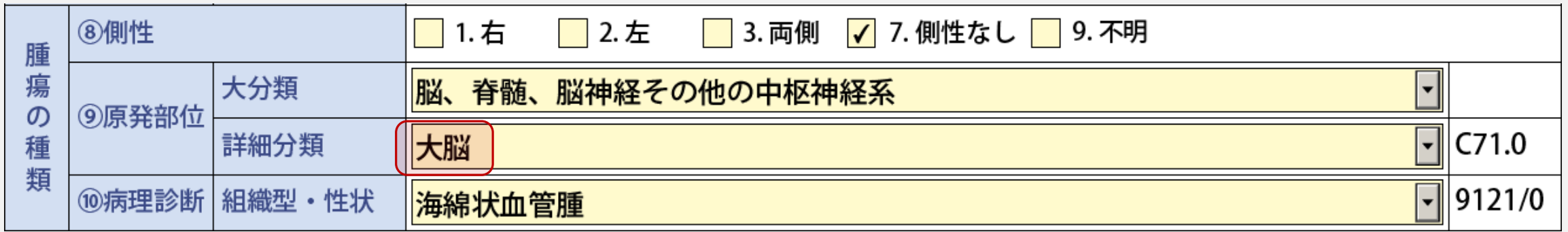

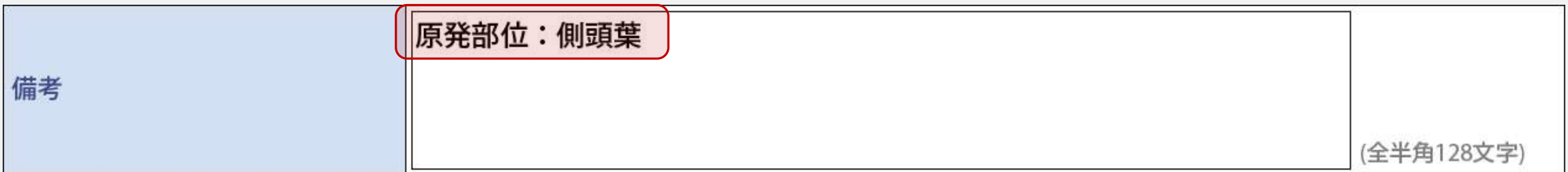

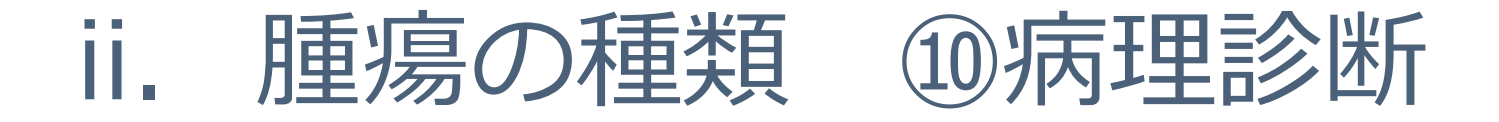

- 電子届出票に直接入力の場合で、病理診断について詳しい情報がある。
- 診断名 :胃悪性リンパ腫 病理診断:びまん性大細胞性B細胞リンパ腫 Diffuse Large B-cell lymphoma

#### 診断名 :S状結腸癌 病理診断:上皮内管状腺癌

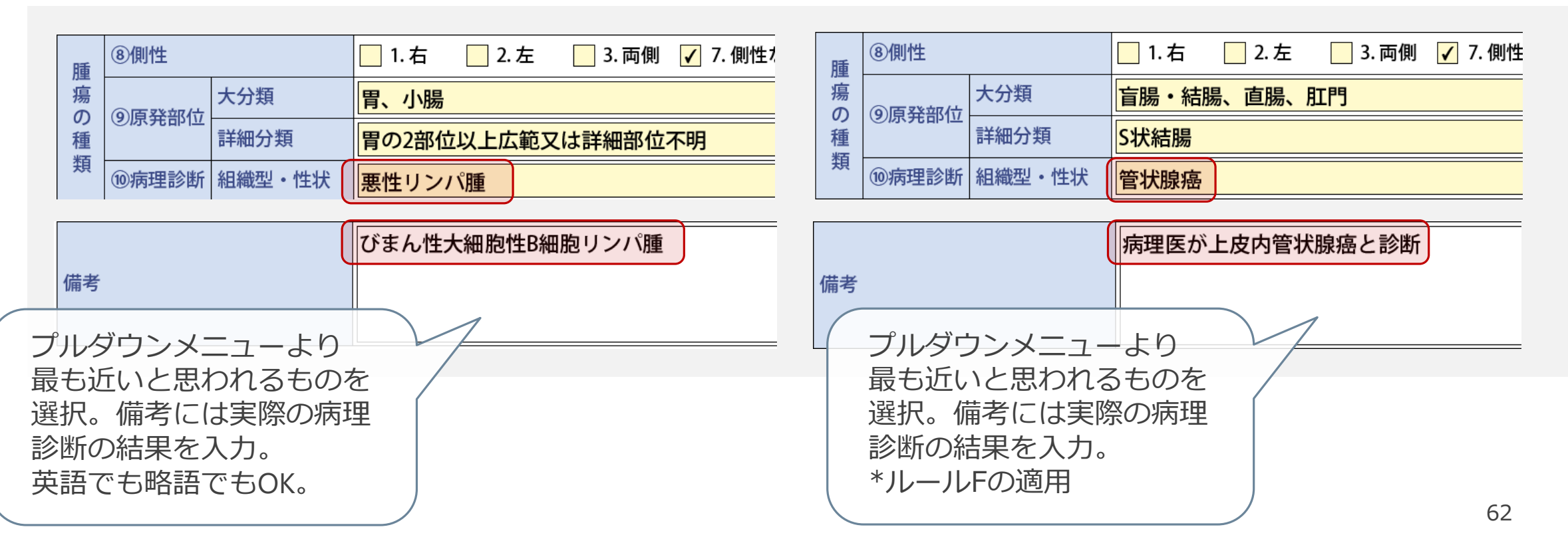

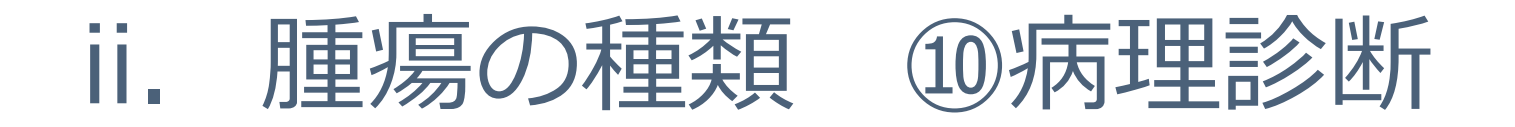

#### • 乳の日本独自コード関連

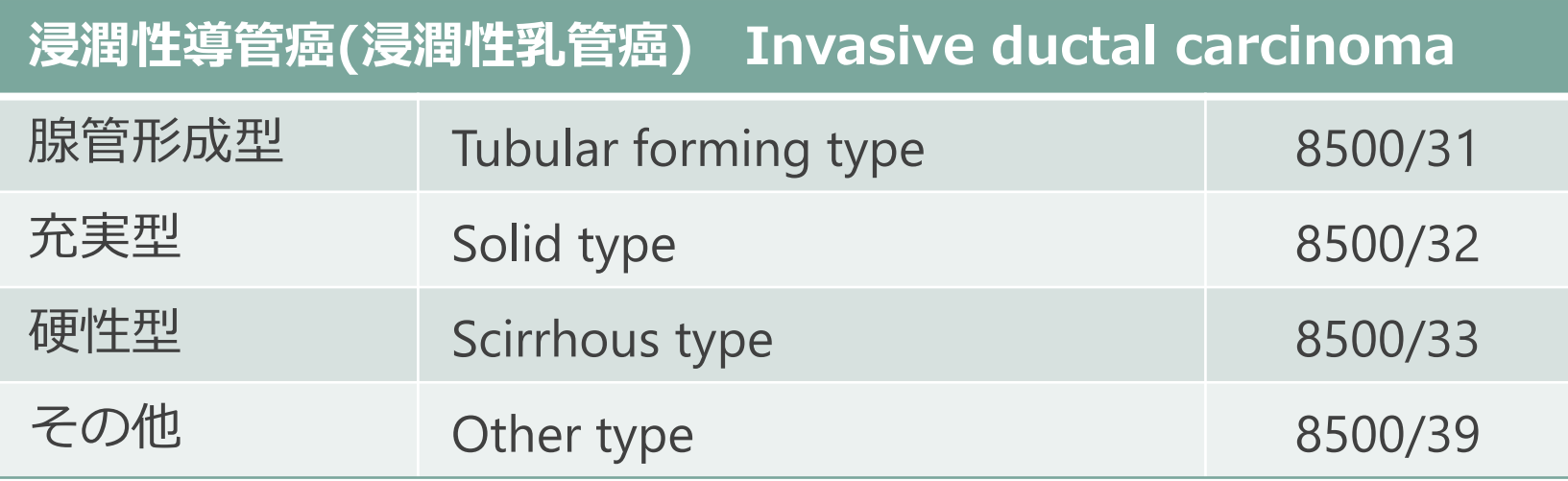

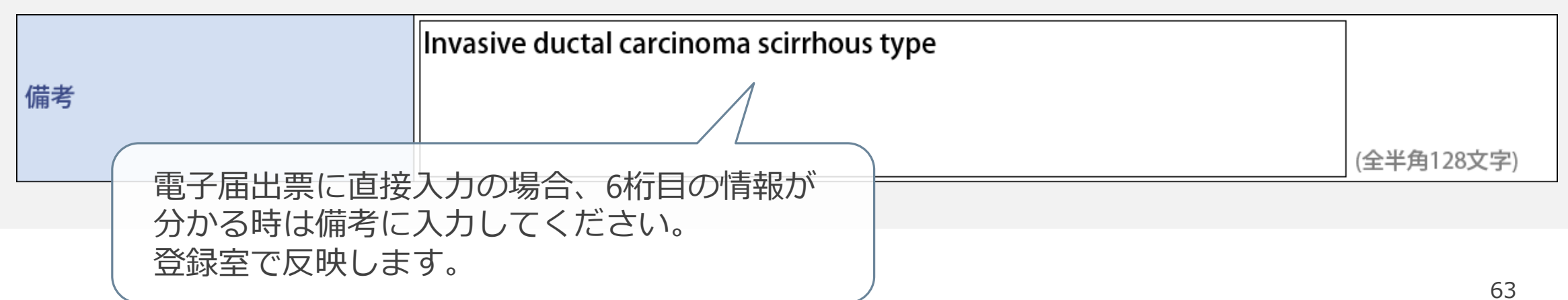

# ii. 腫瘍の種類 ⑩病理診断

• 診断根拠が顕微鏡的(病理学的)診断でない時に用いてよいコード。

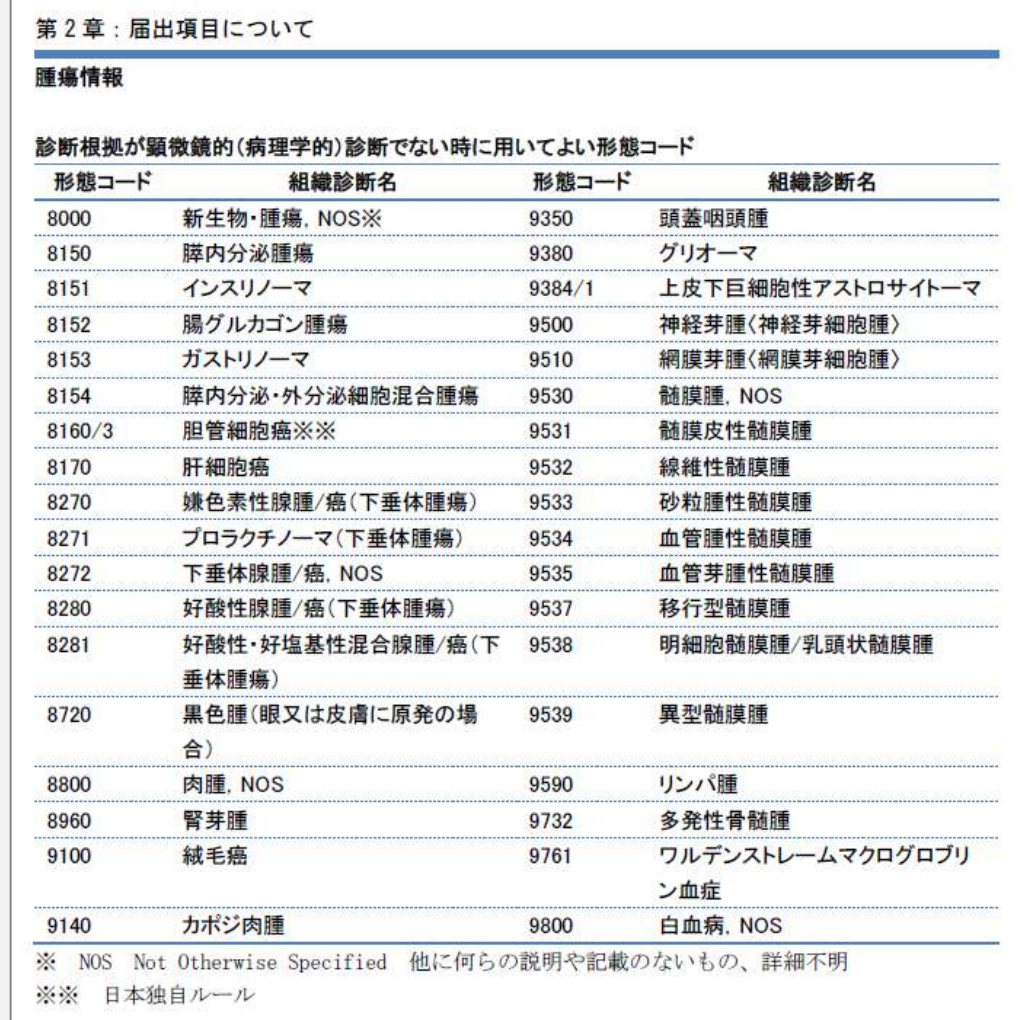

- 特に「肝細胞癌」は画像診断等から つけられるコードで、肝癌・肝臓 癌の記載のみでも、TAEなどの 「肝細胞癌への適応がある治療1が 実施されている場合は用いてよい コード。 ※詳しくは部位別テキストの肝を参照。
- 病理学的診断でない時に左表以外 の組織がつけられている場合、 問合せ対象となるので注意。

届出マニュアル P.36

ii. 腫瘍の種類 ⑩病理診断

• 治療施設が初回治療開始または継続施設で、 病理学的診断(組織診・細胞診)を行っているのに 「悪性腫瘍 8000/3」の時は問合せ対象。 病理レポート等を確認して詳細な組織を入力。

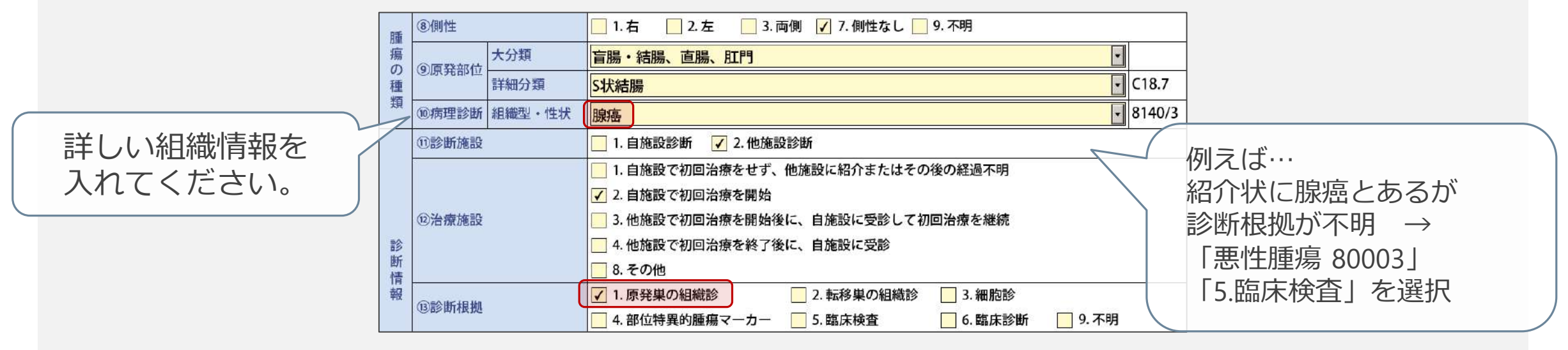

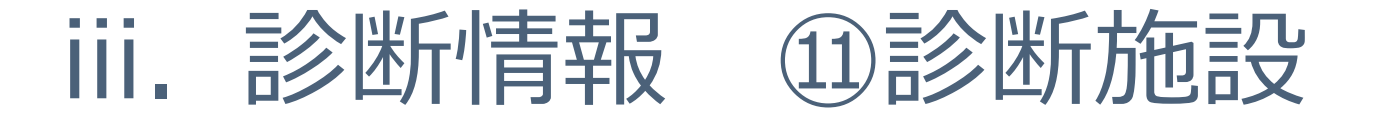

• 初回治療前にもっとも確からしい検査を行った施設を特定。

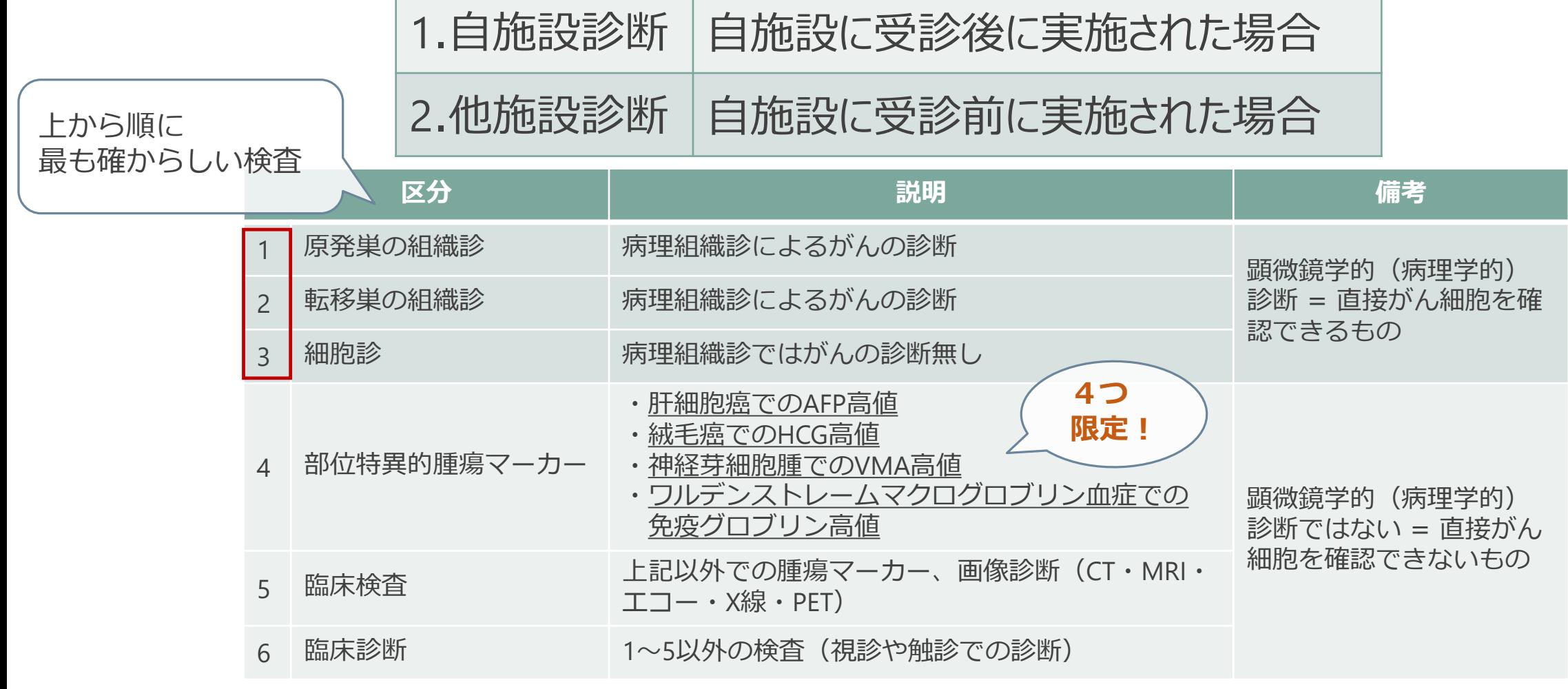

66

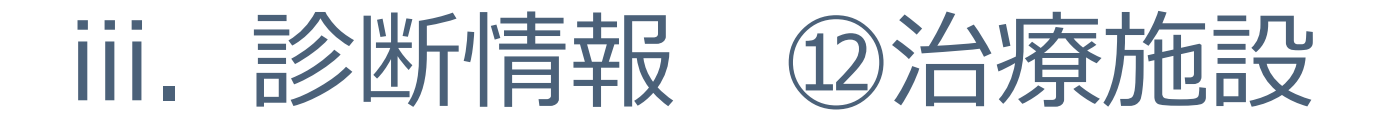

### • **初回治療**をどの施設で開始、実施したか

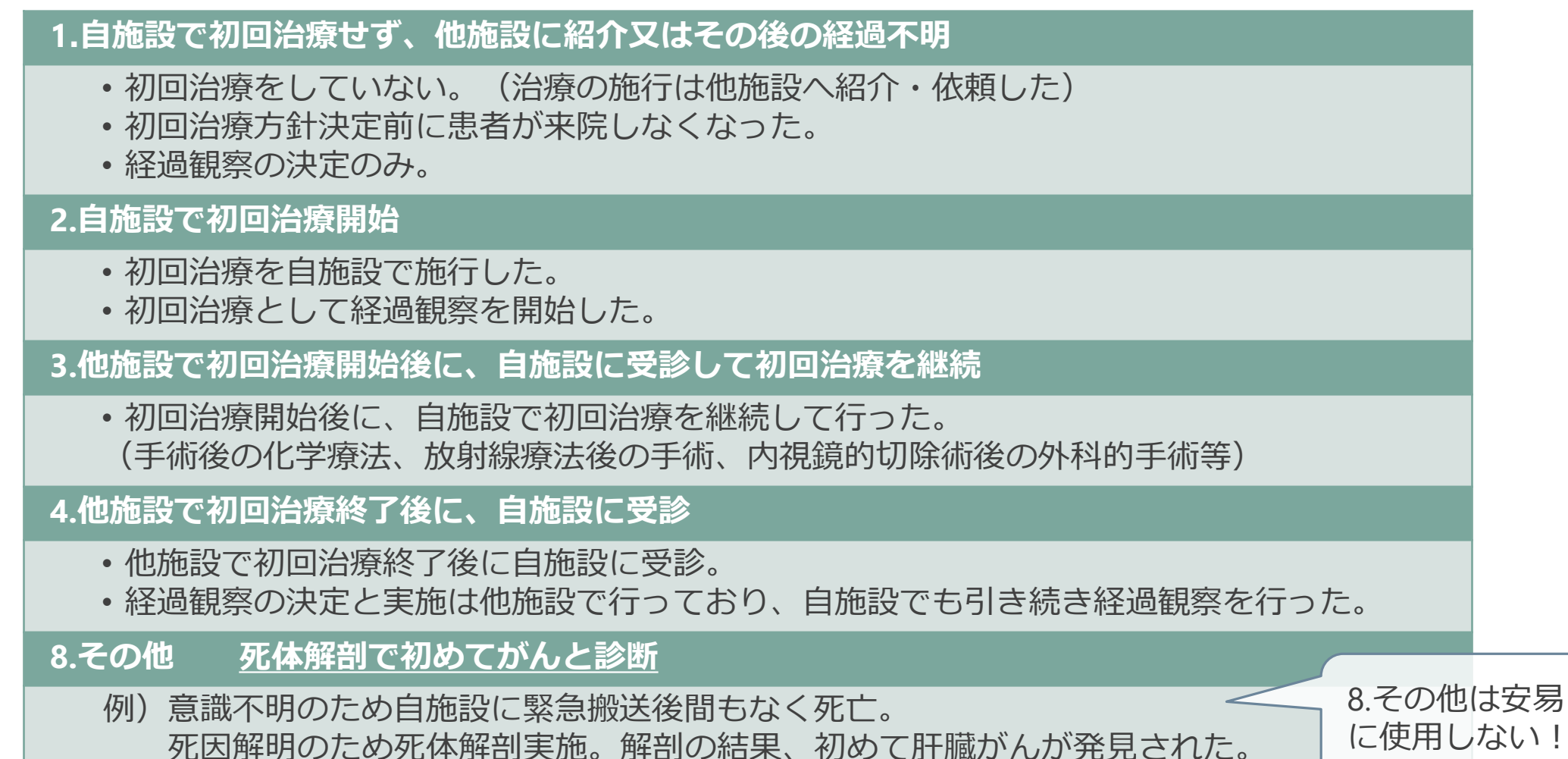

# iii. 診断情報 ⑫治療施設

• 治療施設が1.4.8の場合(他施設治療)は、 初回治療情報はすべて「2.自施設で施行なし」を選択。 その際、⑰進展度・術後病理学的は 必ず「660.手術なし・術前治療後」を選択。 (局在コードがC42.0又はC42.1の場合を除く)

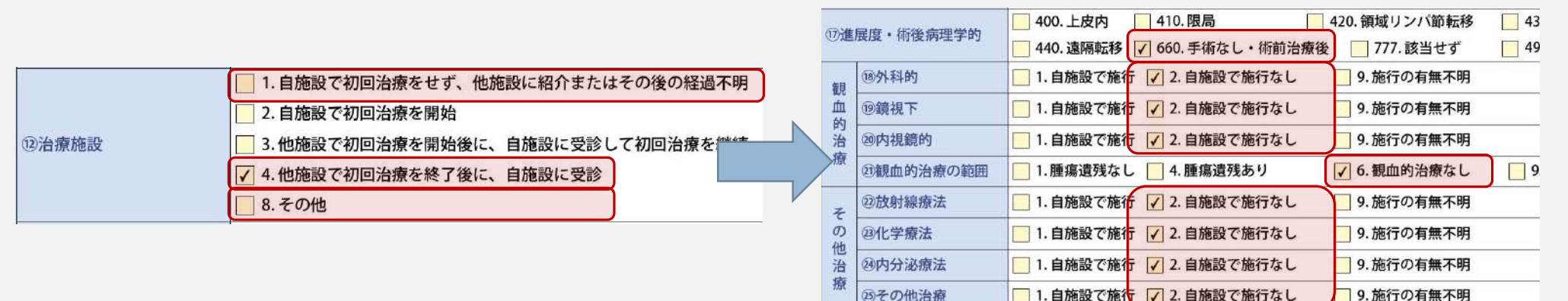

# iv. 進行度/初回治療 進展度についてのポイント

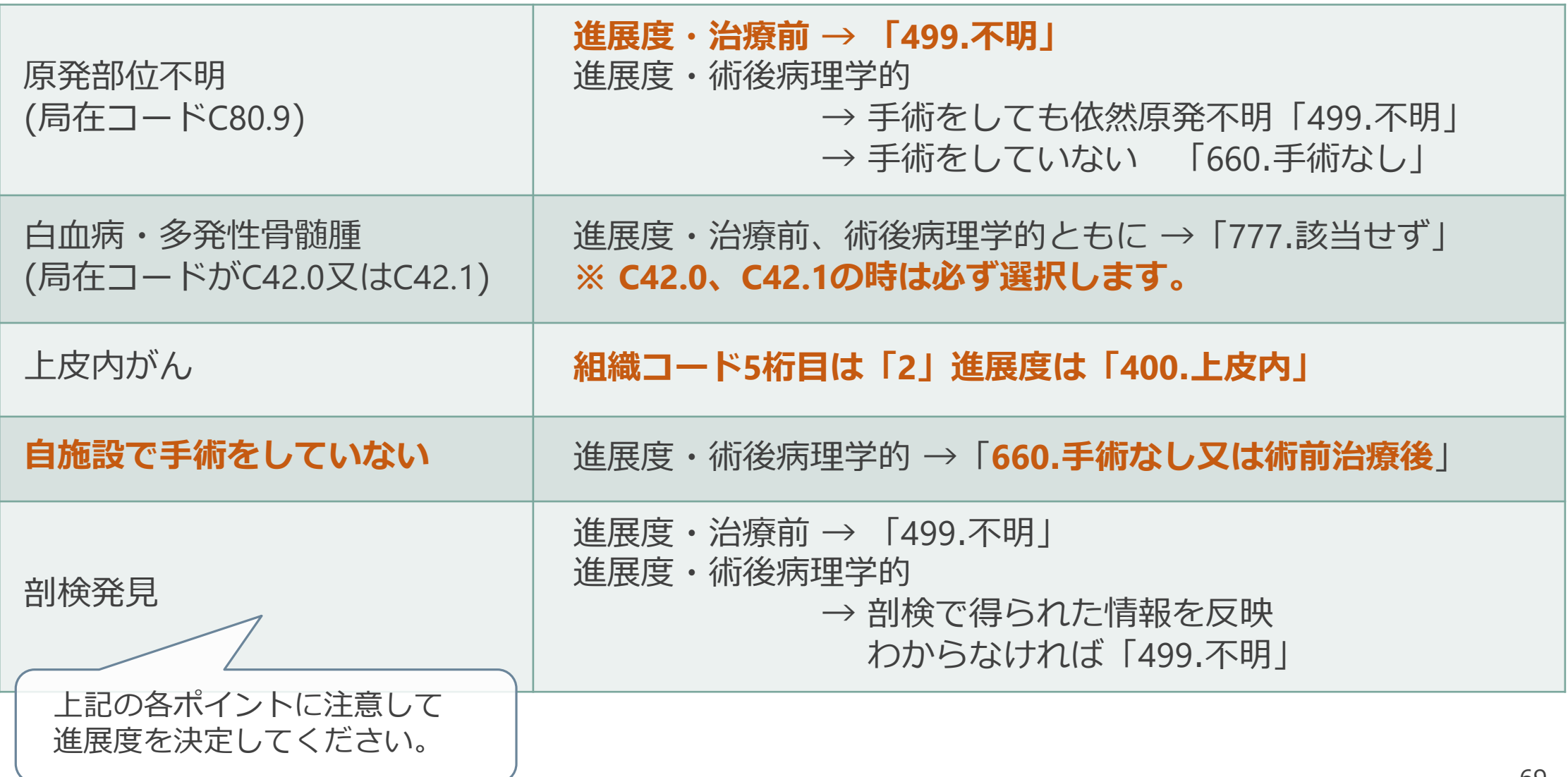

#### iv. 進行度/初回治療 **⑱外科的 ⑲鏡視下治療 ⑳内視鏡的 治療の有無**

• 当該がんの縮小・切除を意図した治療を施行した場合 **→ 1.自施設で施行**

> 例)○○切除術、○○摘出術 腹腔鏡下○○切除術、胸腔鏡下○○切除術 EMR、ESD、ポリペクトミー、TUR-Bt など

■ 当該がんの縮小・切除を意図した治療を施行しない場合 ■症状の緩和を目的とした手術を施行した場合

### → **2.自施設で施行なし**

例)診断のみで他院へ紹介、経過観察の実施のみ、 バイパス術、人工肛門造設術、内視鏡的ステント留置術 など

#### iv. 進行度/初回治療 **(観血的治療の範囲) 外科的 鏡視下 内視鏡的治療の範囲**

• ⑱外科的 ⑲鏡視下 ⑳内視鏡的 治療のいずれかを施行した場 合、治療の総合的な結果を記載する

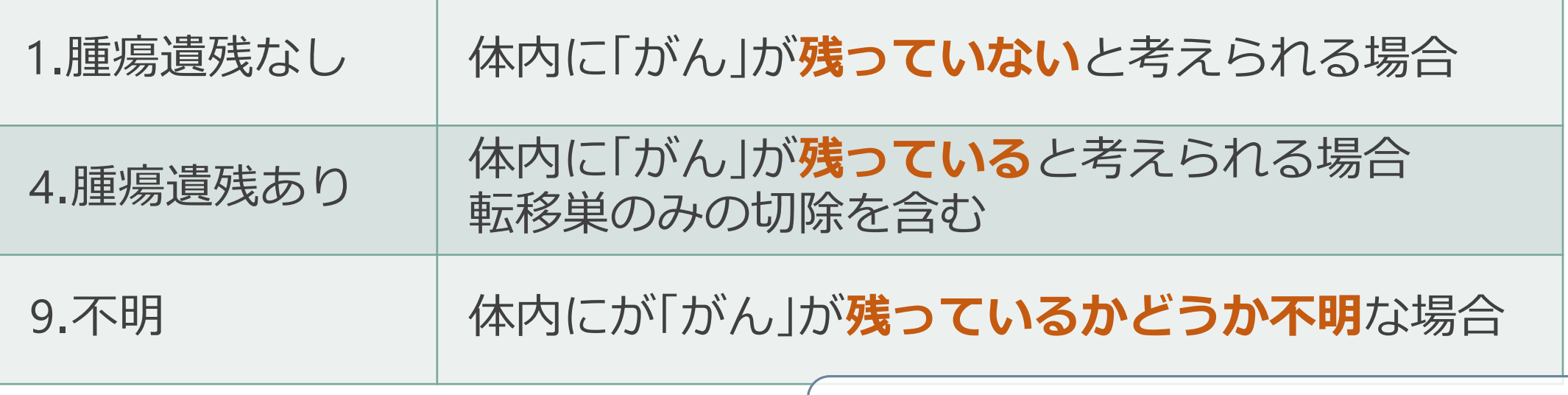

■ 手術を施行していない場合

治療施設が1、4、8の場合(自施設の初回治療なし) 必ずこれを選択します。

<sup>6</sup>.観血的治療なし **自施設で⑱外科的⑲鏡視下⑳内視鏡的治療の いずれも実施していない場合**

#### iv. 進行度/初回治療 **㉕その他の治療 の有無 ㉒放射線療法㉓化学療法㉔内分泌療法**

• 当該がんの縮小・消失を意図した治療を施行した場合 **→ 1.自施設で施行**

■ 当該がんの縮小・消失を意図した治療を施行しない場合 ■症状の緩和を目的とした治療を施行した場合 (例外あり) → **2.自施設で施行なし**

2019年症例から「㉒放射線療法」のみ 症状の緩和を目的に行われた治療であっても、 原発巣・転移巣を問わず腫瘍に対して照射が行われている場合は **1.自施設で施行** を選択。(届出マニュアル P.48)
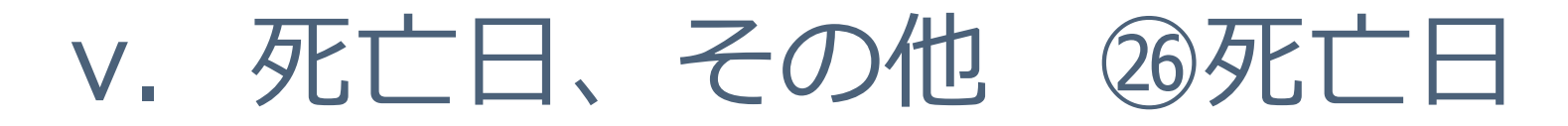

- 届出前に死亡日が判明している場合のみ入力。
- 自施設での死亡でない場合は空欄。

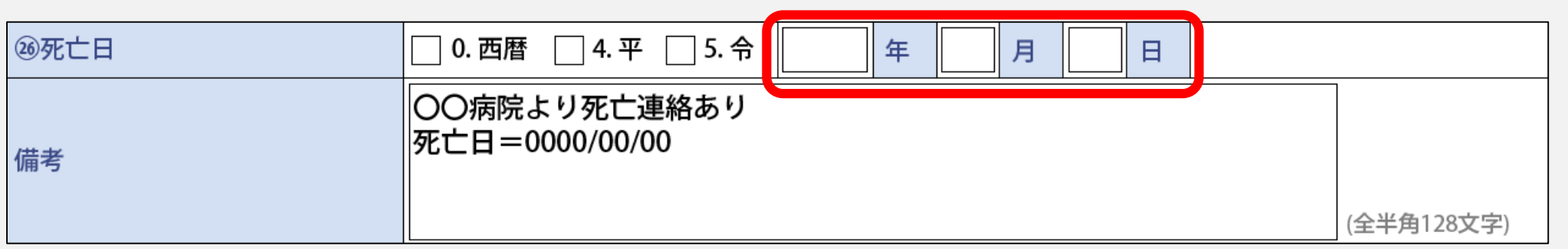

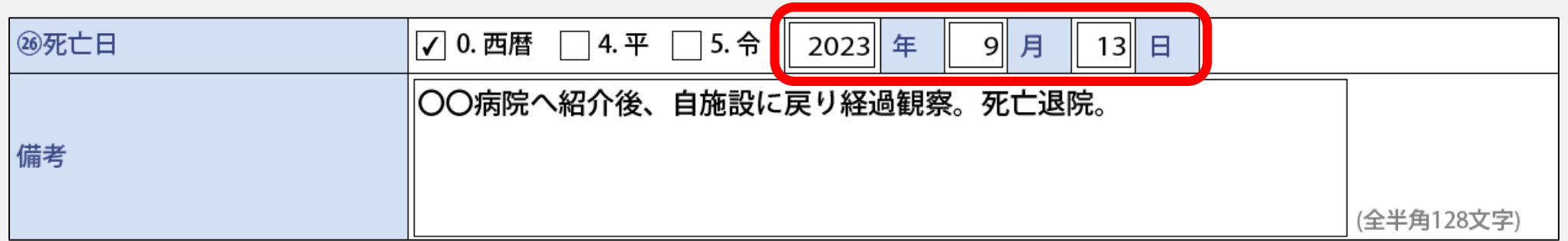

記入例

# v. 死亡日、その他 備考欄の活用

#### • 同一人物照合及びがんの集約に役立つ情報をお知らせください。

- 当該がんの病理診断に関する詳細情報
- 紹介先、紹介元の施設情報
- 診断後の住所情報
- カナ氏名、氏名に関する情報 など

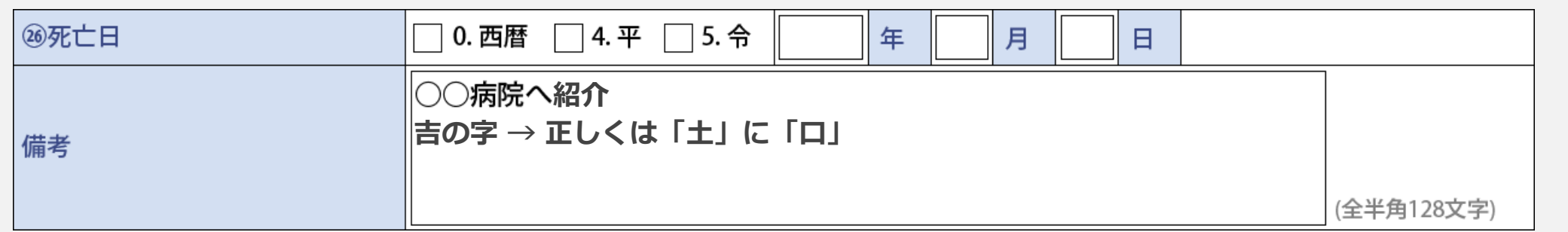

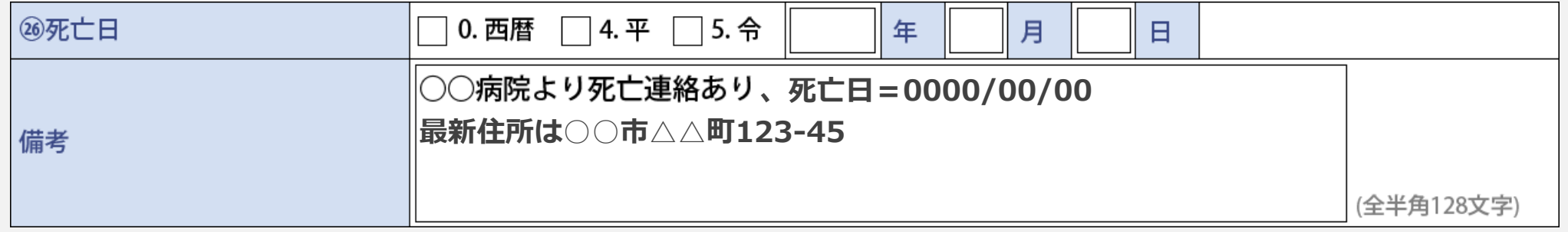

## よくある質問

**まとめて届出後、追加で届出の必要な2023年診断症例が見つかりました。**

□ 提出期間内であれば随時オンラインで受付しております。 特にご連絡の必要はありません。

 **2022年症例で届出漏れが見つかりました。 2023年症例と一緒に提出してもよいでしょうか。**

届出申出書のコメント欄に以下を記載してください。 「2022年追加症例○○件」

⇨ 特に制限はありません。 ただし、初回の2022年罹患集計に反映されず、翌年以降の 再集計にて反映されることがあります。

**届出後、死亡された患者がいます。 届け出し直した方がよいでしょうか。**

⇨ 届出内容の修正(治療の追加等)や死亡日情報の追加届出は不要です。 届け出た情報に誤りがあり、集計に影響を与えるような場合は 登録室までご連絡ください。

# 全国がん登録に関するQ&A

届出方法や届出対象症例について、患者さんへの対応についてなど、よくある質問が掲載されています。

|がん情報サービス || 検索 | がん情報サービス>医療関係者向け>がん登録>病院・診療所向け情報

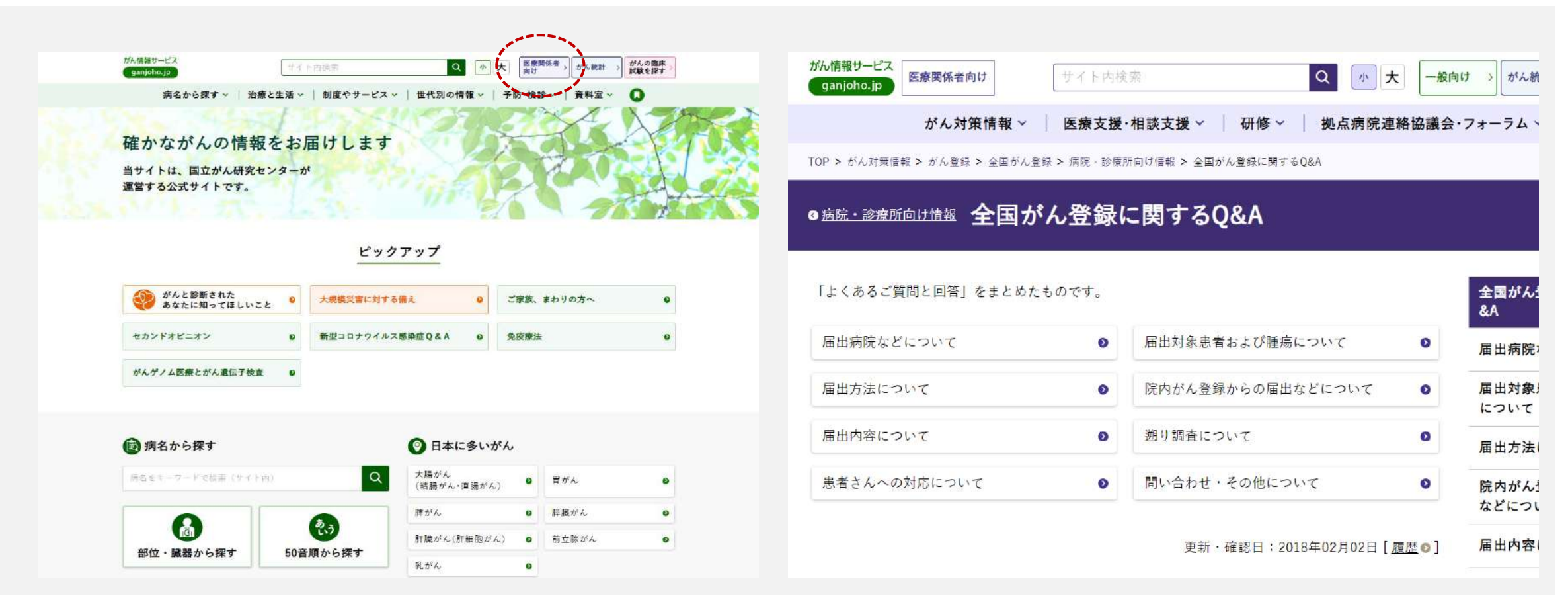

https://ganjoho.jp/med\_pro/cancer\_control/can\_reg/national/hospital/qa/index.html

# 問い合わせ先

#### ※不明な点がありましたらお問い合わせください。

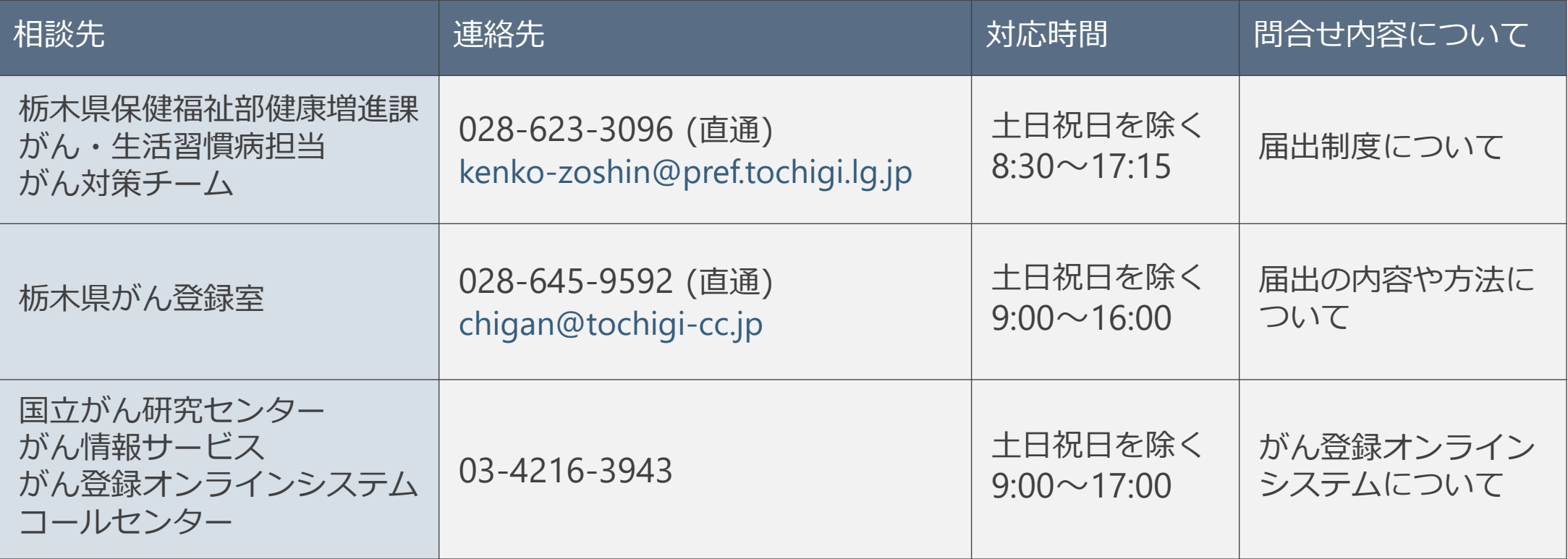